# **AUTOMATISCHE TEMPERATURREGELUNG MIT CAN IM MAN-STADTBUS**

# **SYSTEMBESCHREIBUNG**

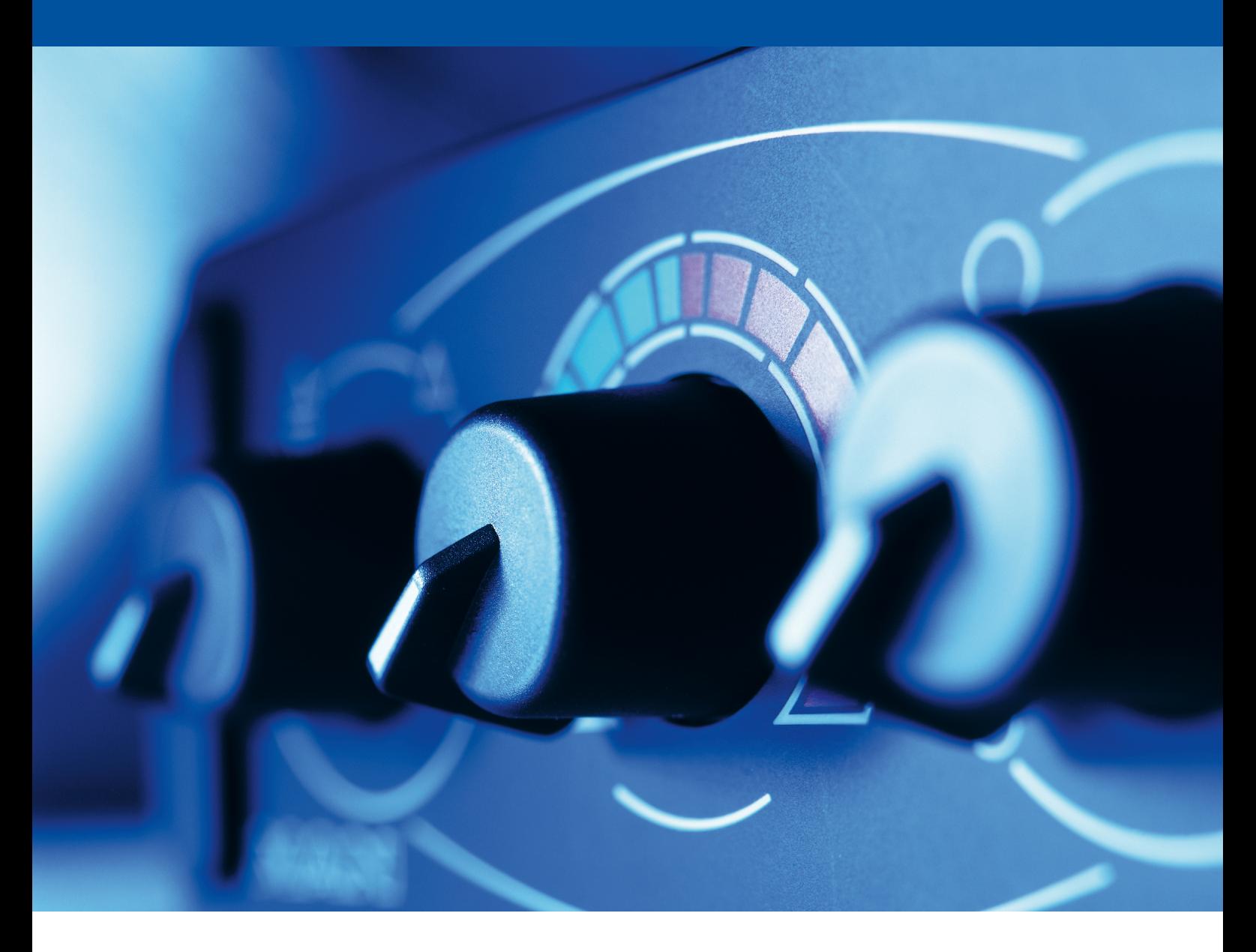

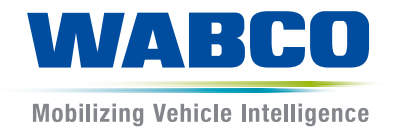

#### **Original-Dokument:**

Die deutsche Ausführung ist das Original-Dokument.

**Übersetzung des Original-Dokumentes:** 

Alle nicht deutschen Sprachausgaben sind Übersetzungen des Original-Dokumentes.

**Ausgabe 3, Version 1 (11.2019) Dokumentennr.: 815 020 014 3 (de)**

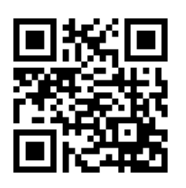

Die aktuelle Ausgabe finden Sie unter: <http://www.wabco.info/i/1217>

# **Inhaltsverzeichnis**

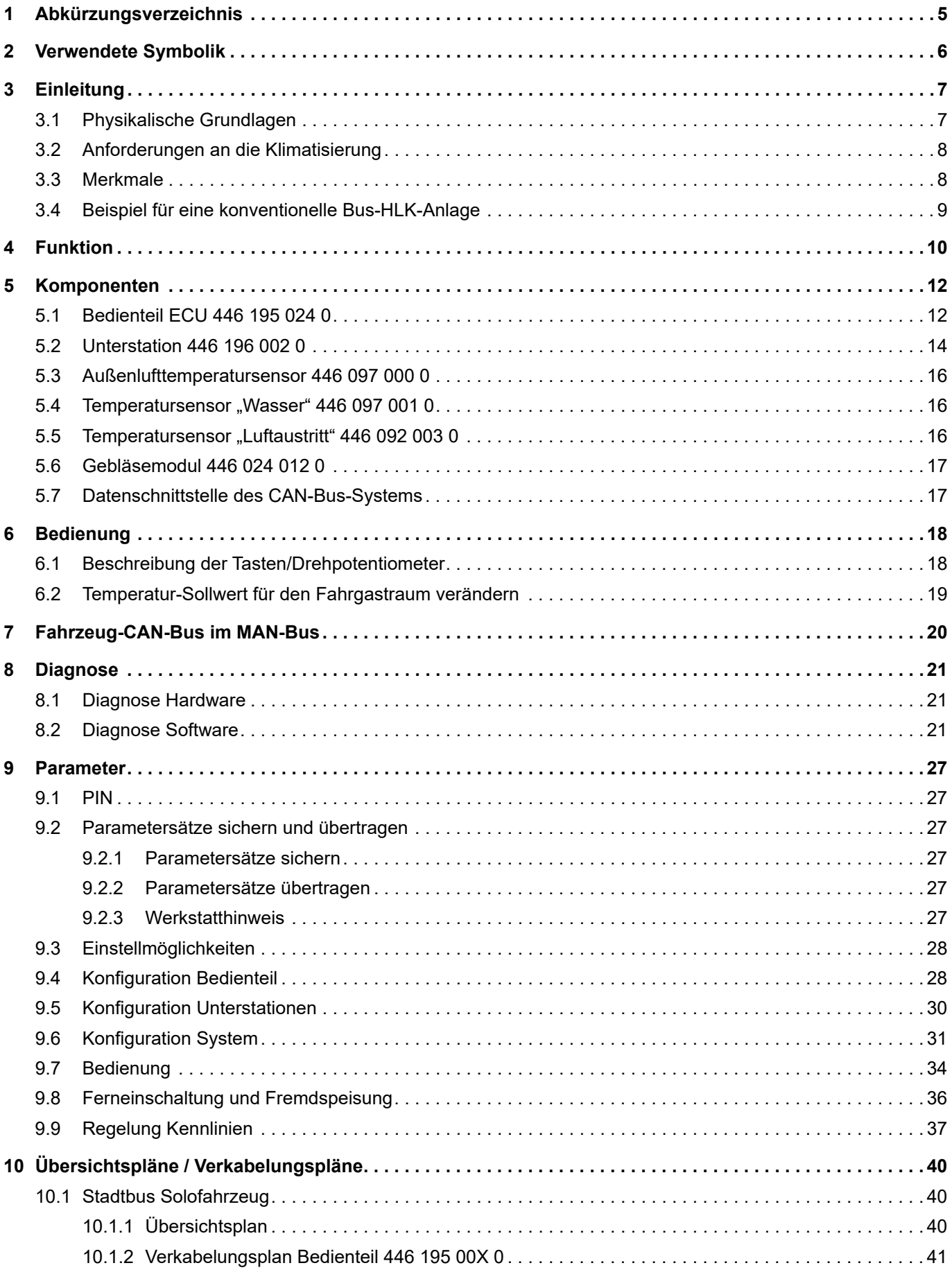

- 1

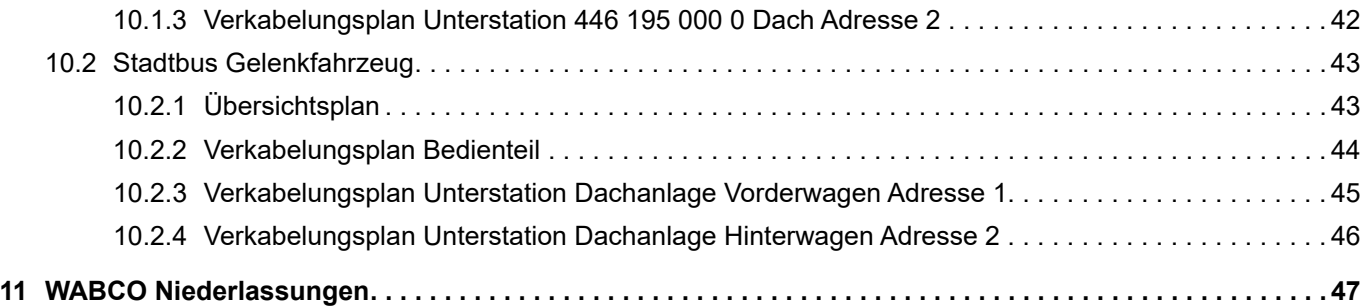

# <span id="page-4-0"></span>**1 Abkürzungsverzeichnis**

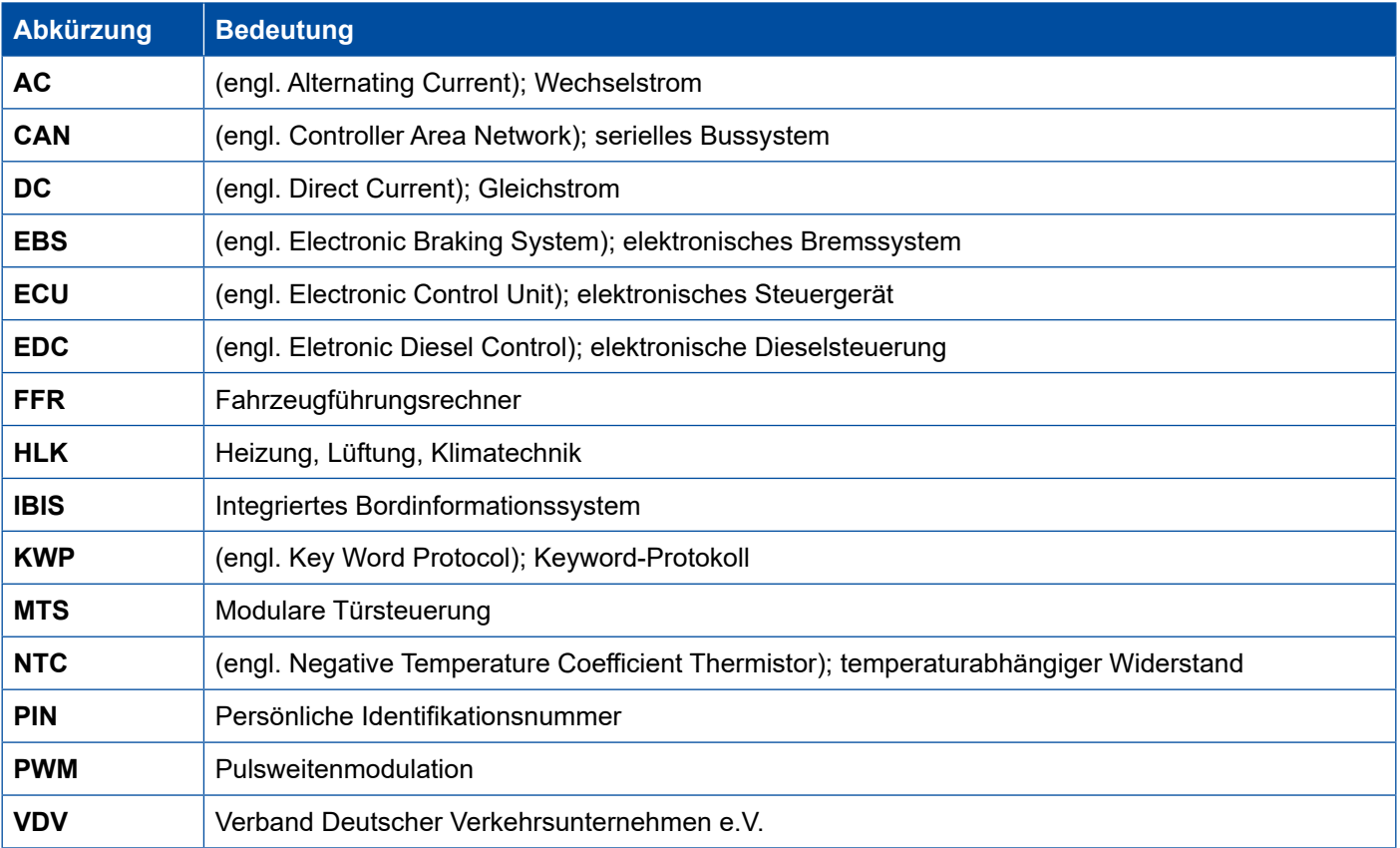

×.

# <span id="page-5-0"></span>**2 Verwendete Symbolik**

# $\mathbf{\widehat{1}}$

Wichtige Informationen, Hinweise und/oder Tipps

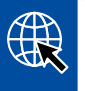

Verweis auf Informationen im Internet

Beschreibender Text

- Handlungsschritt
- 1. Handlungsschritt 1 (in aufsteigender Reihenfolge)
- 2. Handlungsschritt 2 (in aufsteigender Reihenfolge)
	- $\Rightarrow$  Ergebnis einer Handlung
- **Auflistung** 
	- Auflistung

# <span id="page-6-0"></span>**3 Einleitung**

Heizungs-, Lüftungs- und Klimatechnik (HLK) gehört zur Standardausstattung von Stadt- und Reisebussen.

Durch unterschiedliche Bedienteile und Ausbaustufen und mittels Parametrierung wird die automatische Temperaturregelung durch die Fahrzeughersteller an die jeweiligen fahrzeugspezifischen und kundenspezifischen Anforderungen angepasst.

## **3.1 Physikalische Grundlagen**

Die automatische Temperaturregelung regelt die Temperatur im Inneren eines Omnibusses. Warme und kalte Luft werden gemischt, um ein angenehmes Klima zu erzielen.

Zwei wesentliche Forderungen werden an eine Heizungs- und Lüftungsanlage von Omnibussen gestellt:

- Schaffung eines behaglichen Klimas
- Beschlagfreiheit der Scheiben

Die Behaglichkeit wird wechselseitig durch mehrere Faktoren beeinflusst:

- Individueller Zustand des Menschen, zum Beispiel:
	- Tätigkeit oder Ruhezustand
	- Bekleidung
- Heizungs-, Lüftungs- und Klimatechnik, zum Beispiel:
	- Lufttemperatur
	- Luftgeschwindigkeit
	- Luftaustausch
- Konstruktive Gestaltung des Fahrgastraumes:
	- **Strahlungstemperatur**
	- Temperatur der Umschließungsflächen
- Aufenthaltsdauer
- Dichte der Personenbelegung

Diese Einflussfaktoren müssen während der Aufenthaltsdauer des Menschen im Fahrgastraum so aufeinander abgestimmt werden, dass Behaglichkeit gewährleistet ist.

Die hier nicht vollständig aufgeführten Einflussfaktoren zeigen die Komplexität, mit der die Fahrer in Omnibussen konfrontiert sind, um für alle ein angenehmes Klima zu erzielen.

Durch den Einsatz der Elektronik über vorgegebene Regelkennlinien ist es möglich, den Fahrer von der manuellen Klimaregelung zu befreien.

Untersuchungen haben in Bezug auf die Behaglichkeit bzw. das subjektive Wohlbefinden des Menschen gezeigt, dass eine Temperaturschichtung im Fahrgastraum ("warme Füße – kühler Kopf"), 40 °C nicht übersteigen sollte und dass eine Abhängigkeit von Innen- zu Außentemperatur wünschenswert ist.

## <span id="page-7-0"></span>**3.2 Anforderungen an die Klimatisierung**

Alle Anforderungen an einen ideal klimatisierten Stadtbus werden in der Vorschrift 236 des VDV (Verband Deutscher Verkehrsunternehmen e.V.) zusammengefasst.

- Raumtemperatur
	- Fahrgastraum zwischen +18 °C und +22 °C
	- Fahrerplatz zwischen +18 °C und +25 °C
	- Kühlbetrieb ca. +3 °C unterhalb der Außentemperatur
- **Strömungsgeschwindigkeiten** 
	- Vermeidung von Zugerscheinungen
	- Gewährleistung ausreichender Luftumwälzung
- **Luftfeuchtigkeit** 
	- Beschlagfreie Scheiben
	- Ungeregelte Trocknung im Kühlbetrieb
- Luftbeschaffenheit
	- Minimale Frischluftrate 15 m<sup>3</sup>/h
	- Luftaustausch durch Zwangsentlüftung
	- Luftreinheit 70 % für Partikel > 1 μm
- Geräuschemissionen
	- Durchschnittswert ca. 68 dB (A)

#### **3.3 Merkmale**

- Master Satellite System, das über eine CAN-Schnittstelle mit dem Fahrzeug korrespondiert: direkte Einlesung von notwendigen Fahrzeugdaten (wie z. B. Kühlwassertemperatur)
- Anbindung der Unterstationen über internen HLK-CAN-Bus
- Bedienteil mit integriertem Display für Fahrzeuge ohne Zentraldisplay
- Sollwerteinstellung über Bedienteil
- Temperaturregelgenauigkeit von ca. 1 °C
- Anbindung der Zusatz- und Standheizung möglich
- Regulierung der Lüfterdrehzahlen
- Optimierung des Schließens der Türen durch Signale über Türbewegungen
- Ausführliche Onboard-Diagnose im Bedienteil mit Display
- In den Bedienteilen integrierte Funktionen wie Smogschaltung, Defrostfunktion und Anforderung **Reheatbetrieb**

## <span id="page-8-0"></span>**Einleitung**

## **3.4 Beispiel für eine konventionelle Bus-HLK-Anlage**

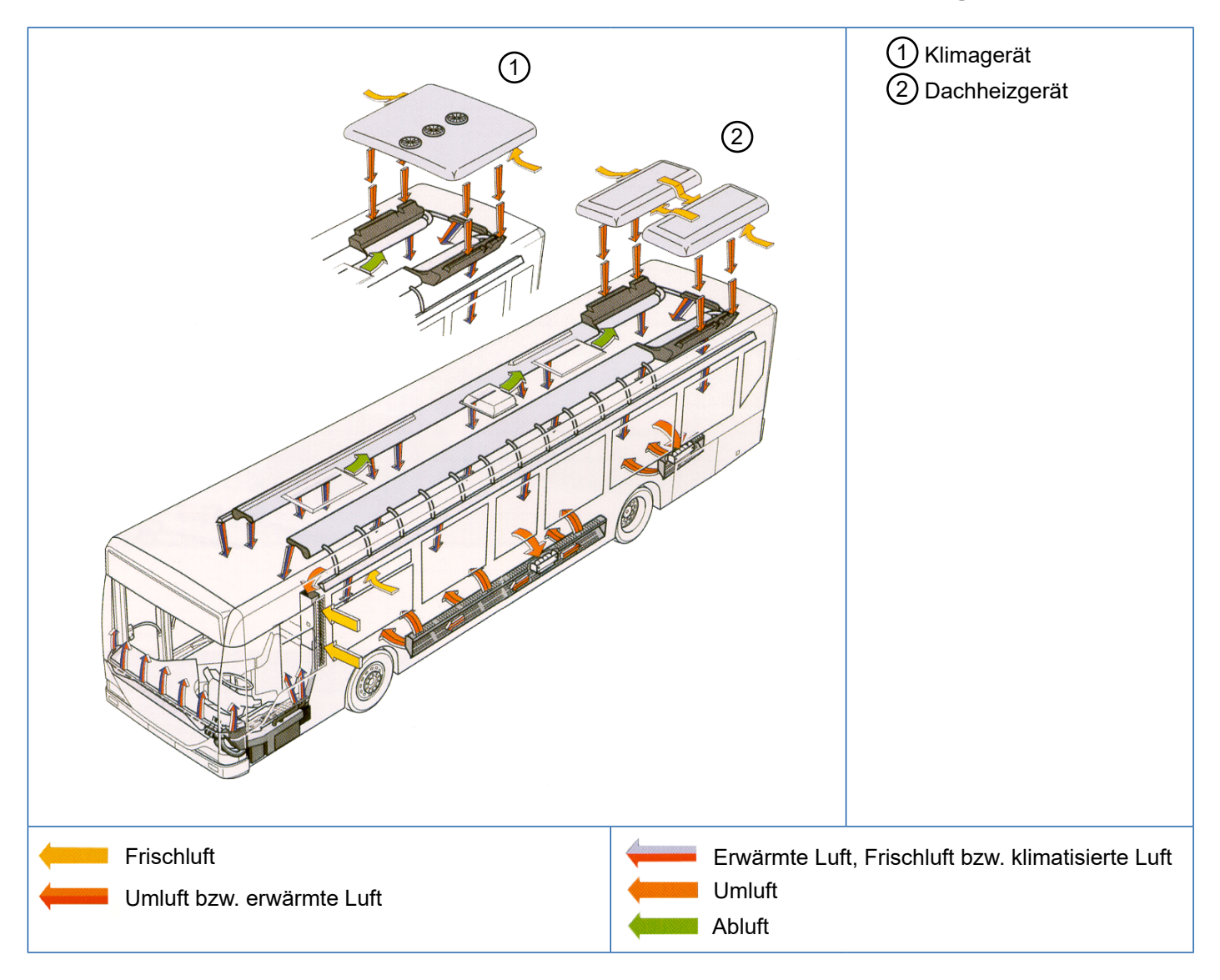

## <span id="page-9-0"></span>**Funktion Funktion**

# **4 Funktion**

Die Elektronik übernimmt die Raumtemperaturregelung des Fahrgastraumes, die vom Fahrer nicht beeinflusst werden kann. Die Klimatisierung des Fahrgastraumes erfolgt vollautomatisch, lediglich zu Überführungsfahrten kann die Fahrgastraumregelung in einfacher Form (Schalter) vom Fahrer ausgeschaltet werden.

In der einfachsten Ausbauvariante ist nur diese Elektronik nötig. Die Elektronik des Bedienteils regelt die gesamte Frontbox, sowie den Bodenbereich eines Solowagens. Erhält der Bus eine Dachaufsatzanlage oder ist ein Gelenkbus vorhanden, werden dort zusätzlich Unterstationen eingesetzt. Über einen internen CAN-Bus ist das Bedienteil mit der Unterstation verbunden. Die Unterstationen sind universell einsetzbar. Im Bedienteil sind alle Kennlinien und Parameter zentral für dieses System abgelegt. Ein Datenaustausch findet über den internen CAN-Bus mit der Unterstation statt.

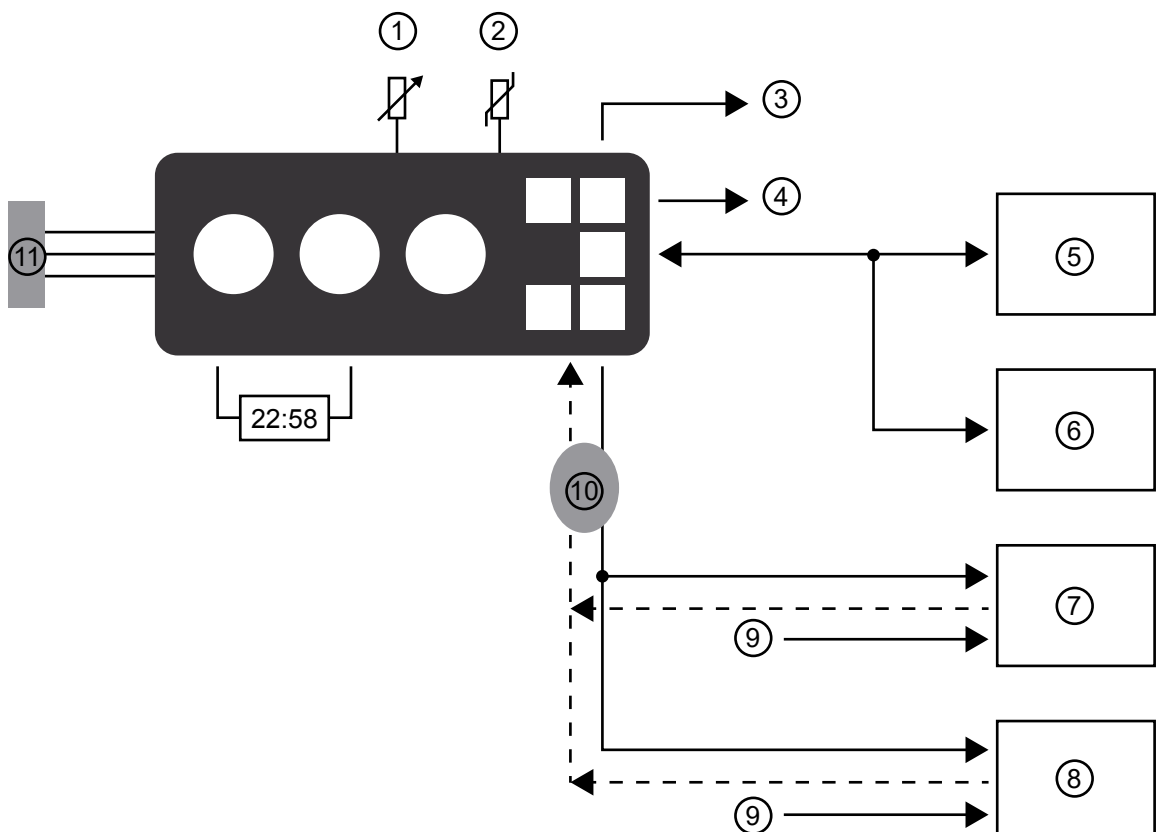

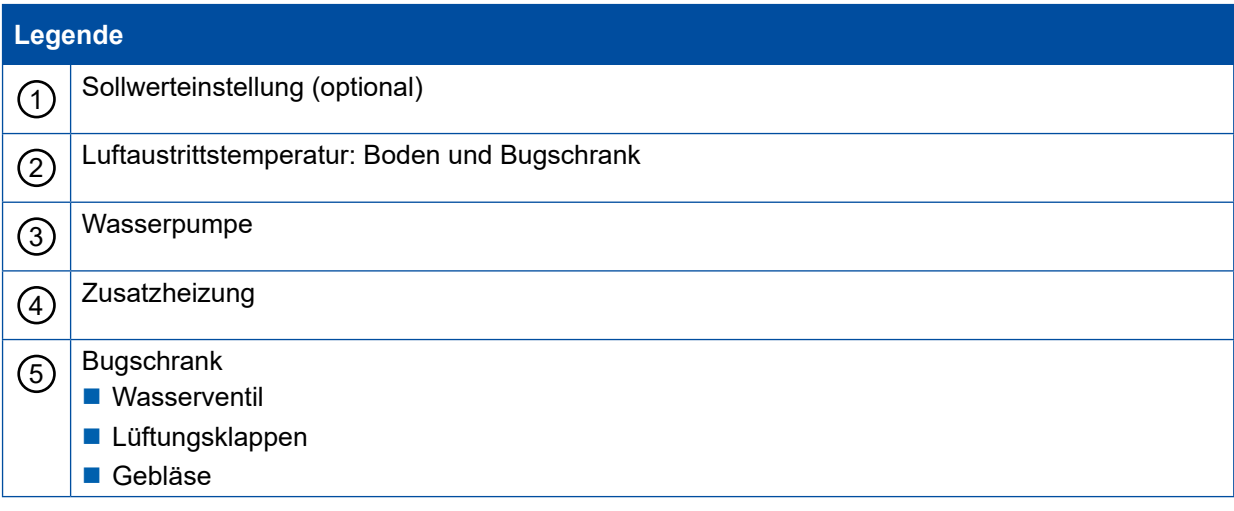

# **Funktion**

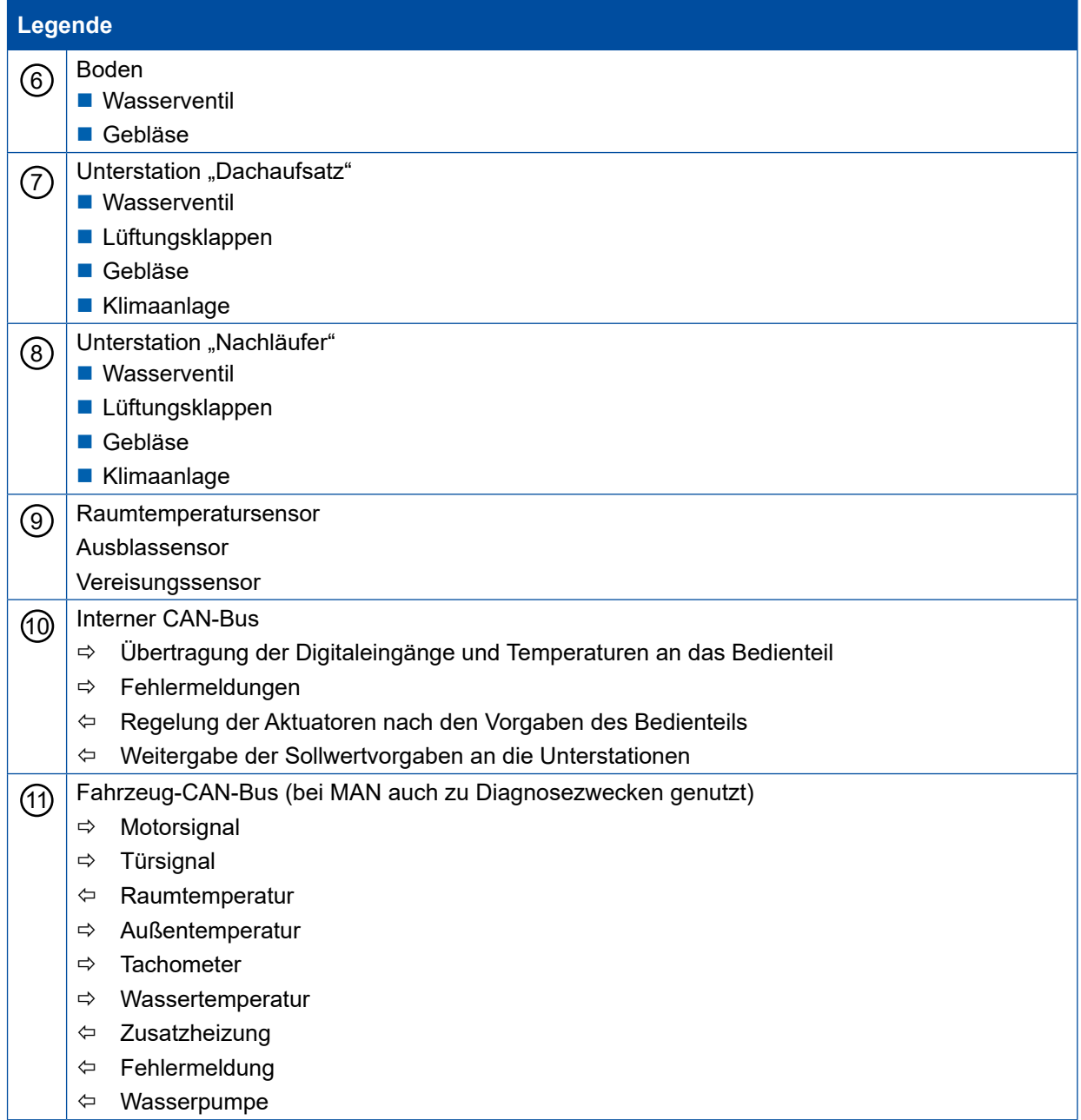

×.

## <span id="page-11-0"></span>**Komponenten Komponenten**

# **5 Komponenten**

## **5.1 Bedienteil ECU 446 195 024 0**

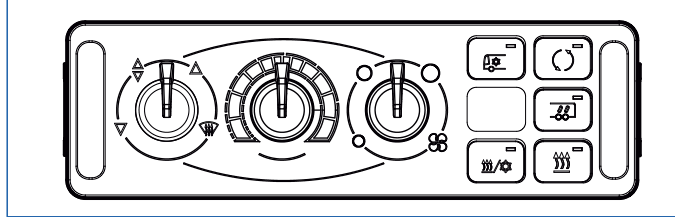

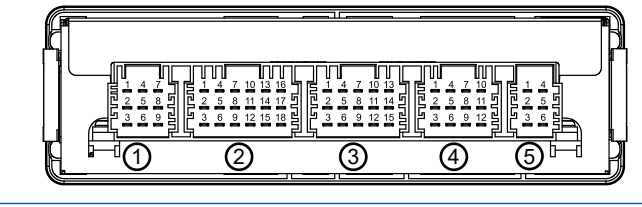

#### **Technische Daten**

- Versorgungsspannung über Klemme 30 (24 V)
- Ruhestrom: 0,005 A
- Maximale Stromaufnahme: 4 A
- **Verpolungsschutz**

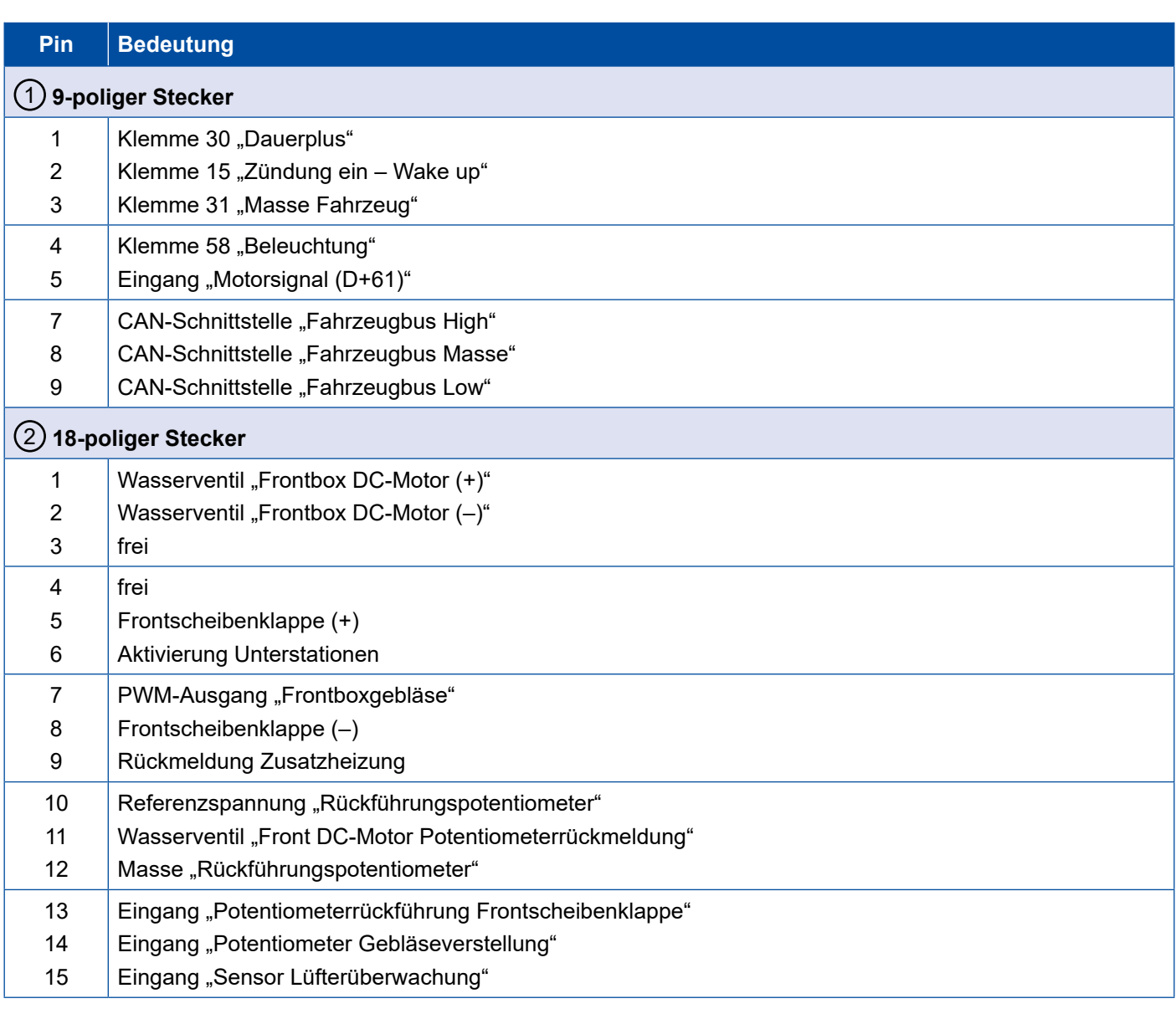

# **Komponenten**

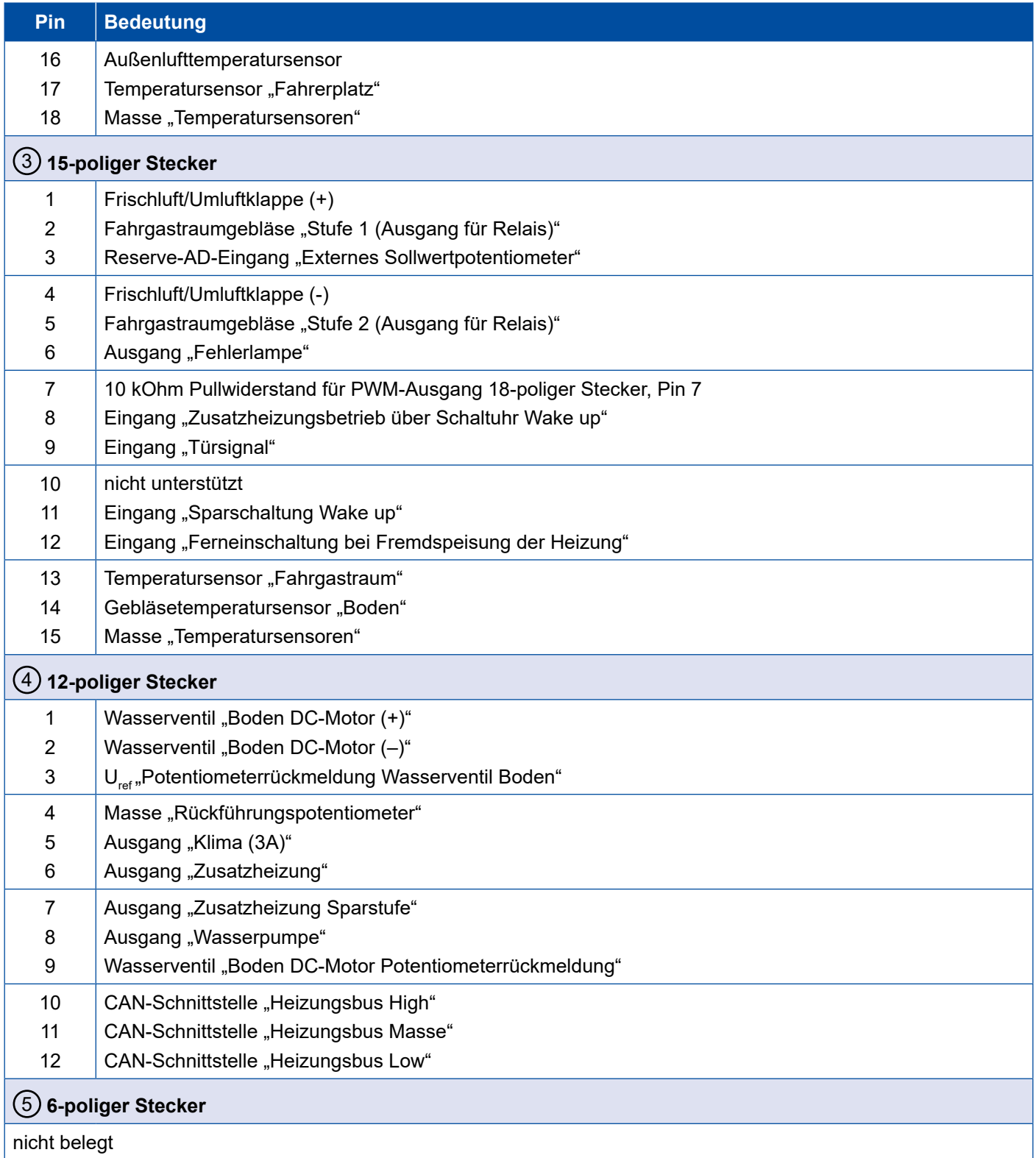

## <span id="page-13-0"></span>**5.2 Unterstation 446 196 002 0**

Die Unterstationen sind Bestandteil der Anlage für die automatische Temperaturregelung im Omnibus. Die Unterstationen sind über eine spezielle Schnittstelle mit dem Bedienteil verbunden. Über diese Schnittstelle werden Betriebsdaten ausgetauscht wie z. B. Sensorwerte, Sollwerte und Diagnosemeldungen.

Die Aktivierung erfolgt über den Anschluss Klemme 15, die separat vom Bedienteil bereitgestellt wird. Somit ist gewährleistet, dass das Bedienteil z. B. eine Nachlaufsteuerung vornehmen kann.

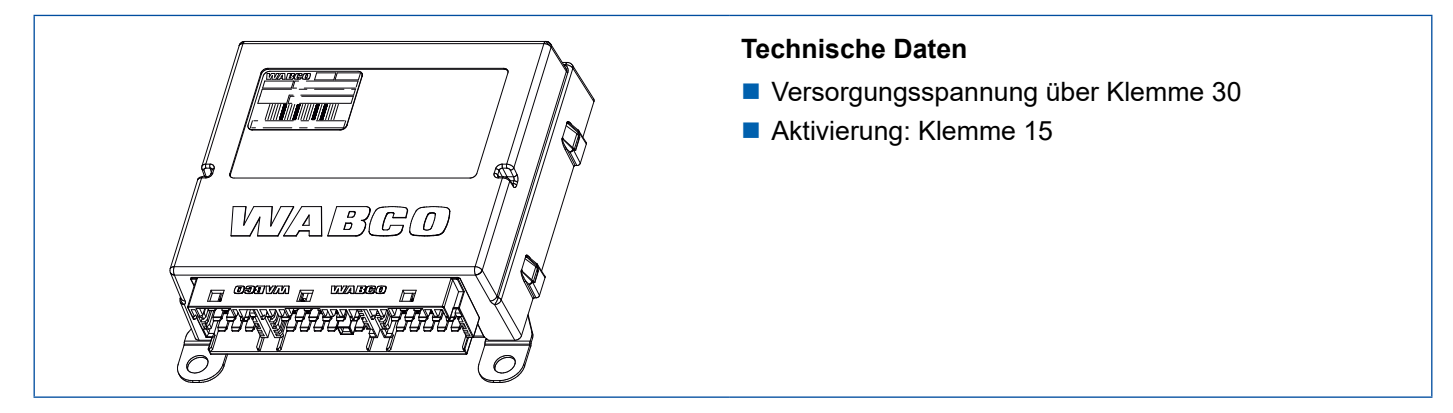

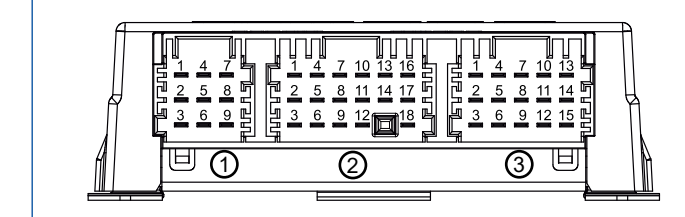

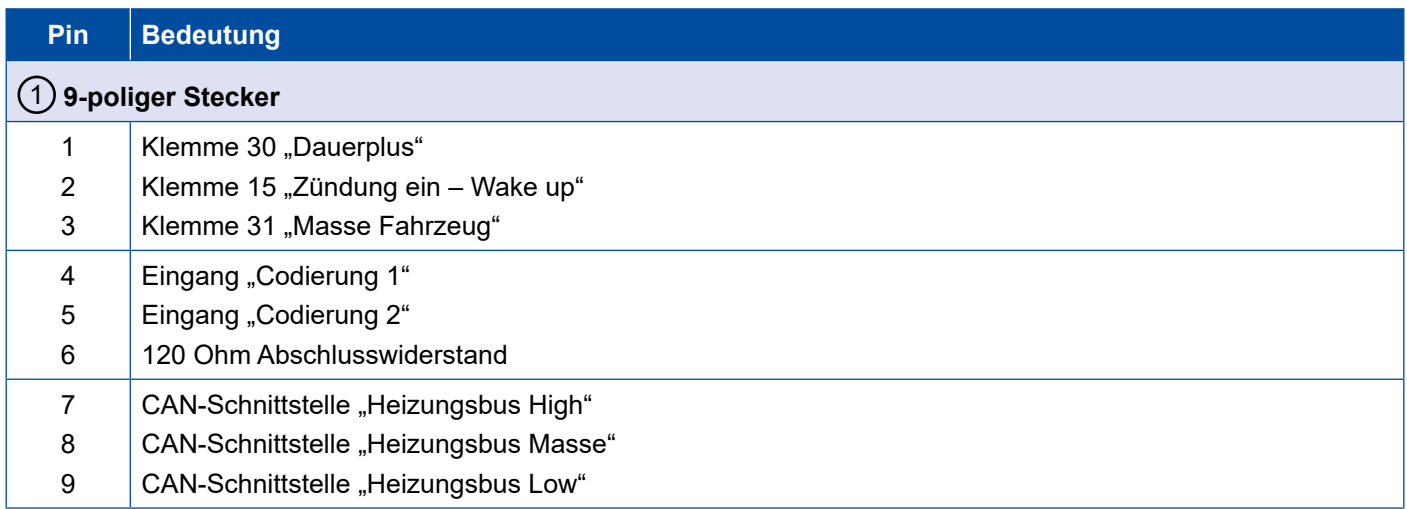

# **Komponenten**

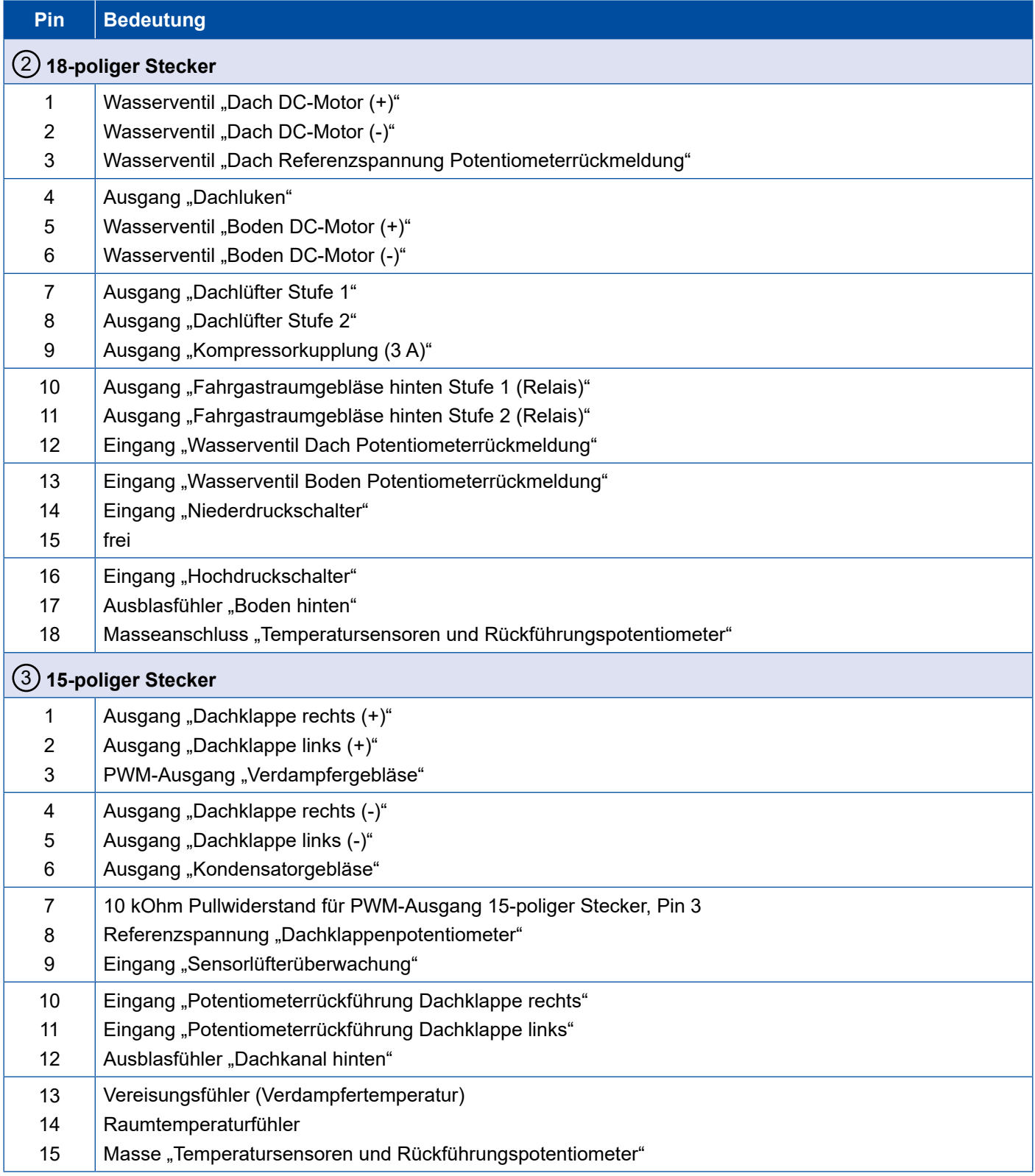

×.

## <span id="page-15-0"></span>**Komponenten Komponenten**

## **5.3 Außenlufttemperatursensor 446 097 000 0**

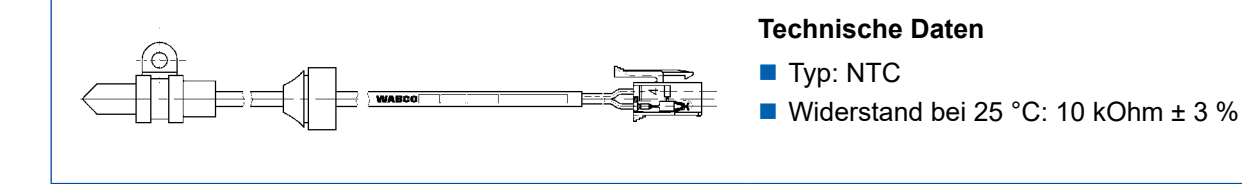

## **5.4 Temperatursensor "Wasser" 446 097 001 0**

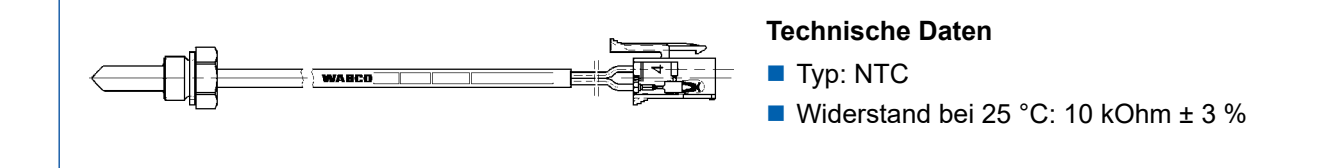

## **5.5 Temperatursensor "Luftaustritt" 446 092 003 0**

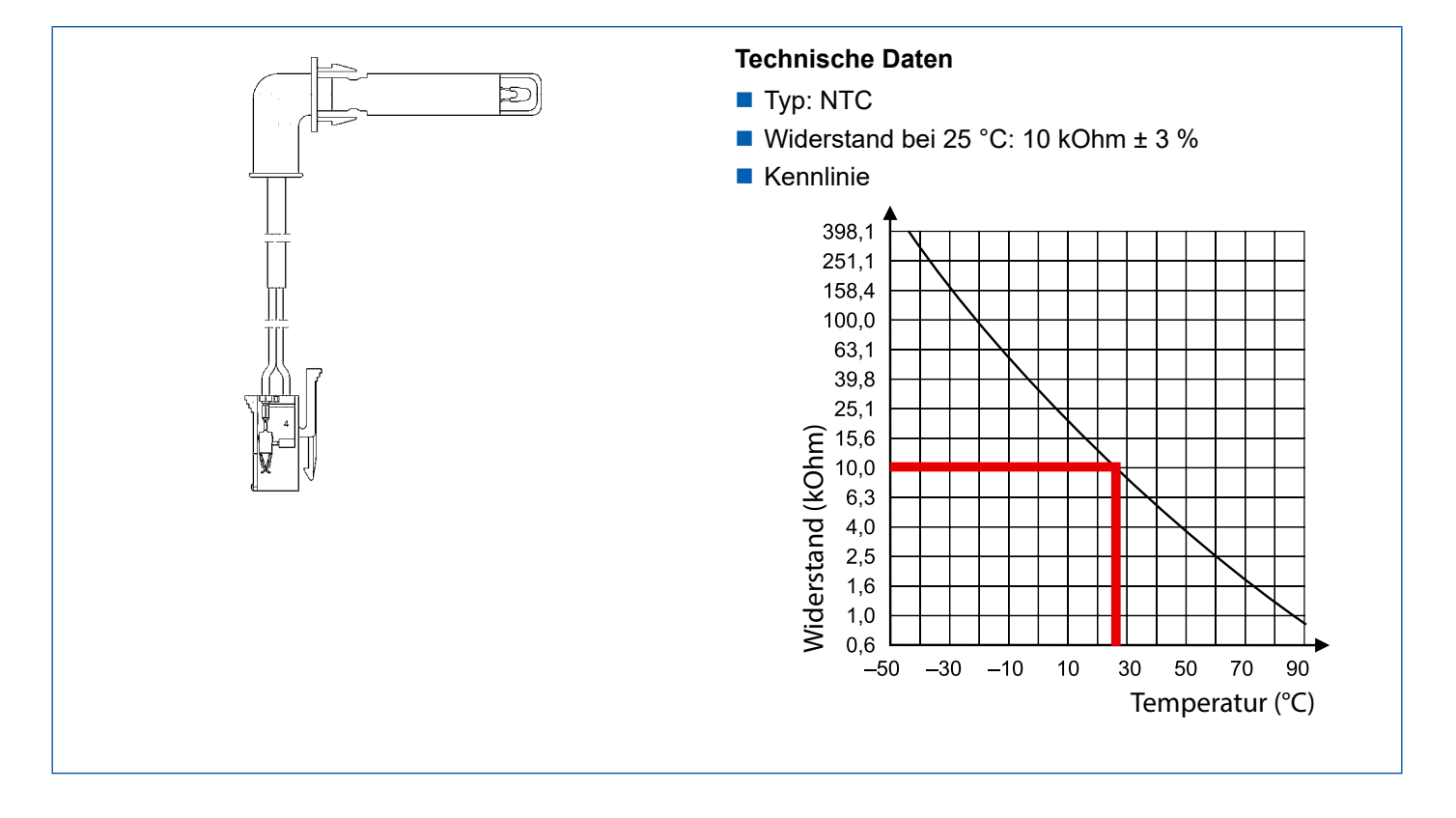

## <span id="page-16-0"></span>**5.6 Gebläsemodul 446 024 012 0**

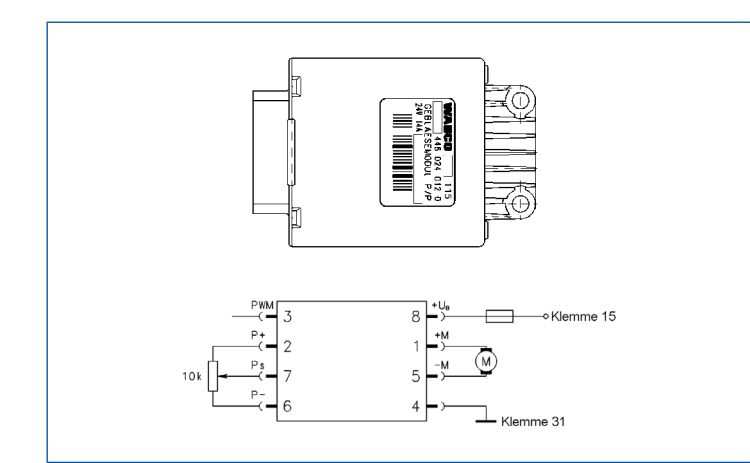

#### **Technische Daten**

- Ansteuerung durch Potentiometer oder PWM-Signal
- Spannung: 24 V
- Ausgang: zulässiger Dauerstrom 14 A
- Erforderliche Sicherung: max. 15 A

## **5.7 Datenschnittstelle des CAN-Bus-Systems**

Der 9-polige Stecker (X9) der Unterverteilung ist wie folgt belegt:

- Pin 6: CAN-Abschlusswiderstand
- Pin 7: CAN-High
- Pin 8: CAN-Masse
- Pin 9: CAN-Low

Für den CAN-Bus sind bekanntermaßen Abschlusswiderstände notwendig. Jede Unterstation enthält werkseitig einen solchen Abschlusswiderstand.

Der Widerstand kann "abgerufen" werden, indem zwischen CAN-High und CAN-Low durch brücken von Pin 6 mit Pin 9 des 9-poligen Steckers der 120-Ohm-Widerstand aktiviert wird. Am Anfang der CAN-Bus-Leitung ist ein 120-Ohm-Abschlusswiderstand im Bedienteil eingebaut. Diese Brücke ist natürlich nur am Ende der CAN-Leitung in der letzten Unterstation herzustellen.

Der zwischen CAN-High und CAN-Low gemessene Widerstand sollte bei ausgeschalteter Spannungsversorgung 60 Ohm betragen.

Der elektrische Anschluss der Unterstation erfolgt über drei Steckverbinder mit verzinnten Kontakten.

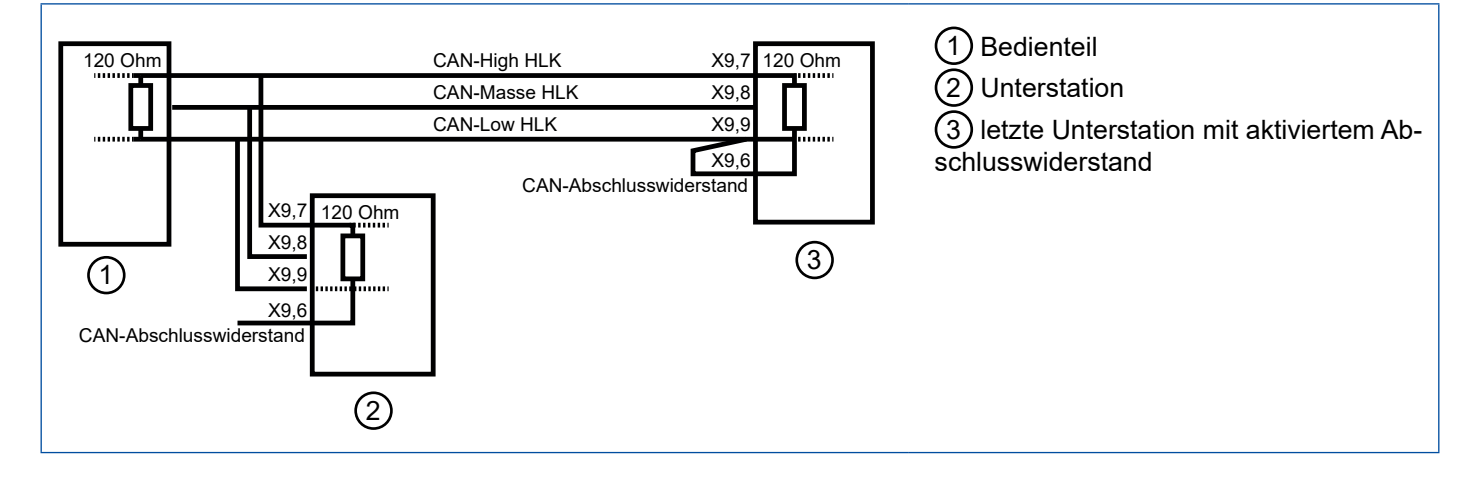

# <span id="page-17-0"></span>**6 Bedienung**

## **6.1 Beschreibung der Tasten/Drehpotentiometer**

Das Bedienteil besteht aus drei Drehpotentiometern und fünf Tasten. Um den Fahrer im Bereich Fahrgastraum von umfangreichen Einstellmaßnahmen zu entlasten, kann er hier nur die Vollautomatik ausschalten. Alle weiteren Funktionen am Bedienteil dienen zur individuellen Einstellung des Fahrerarbeitsplatzes.

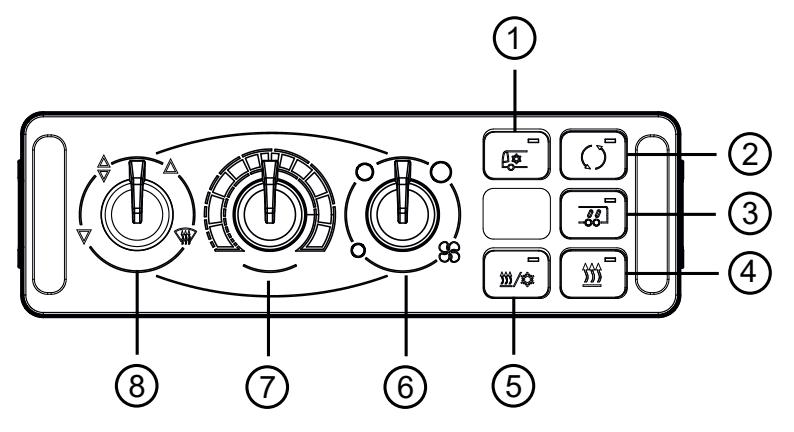

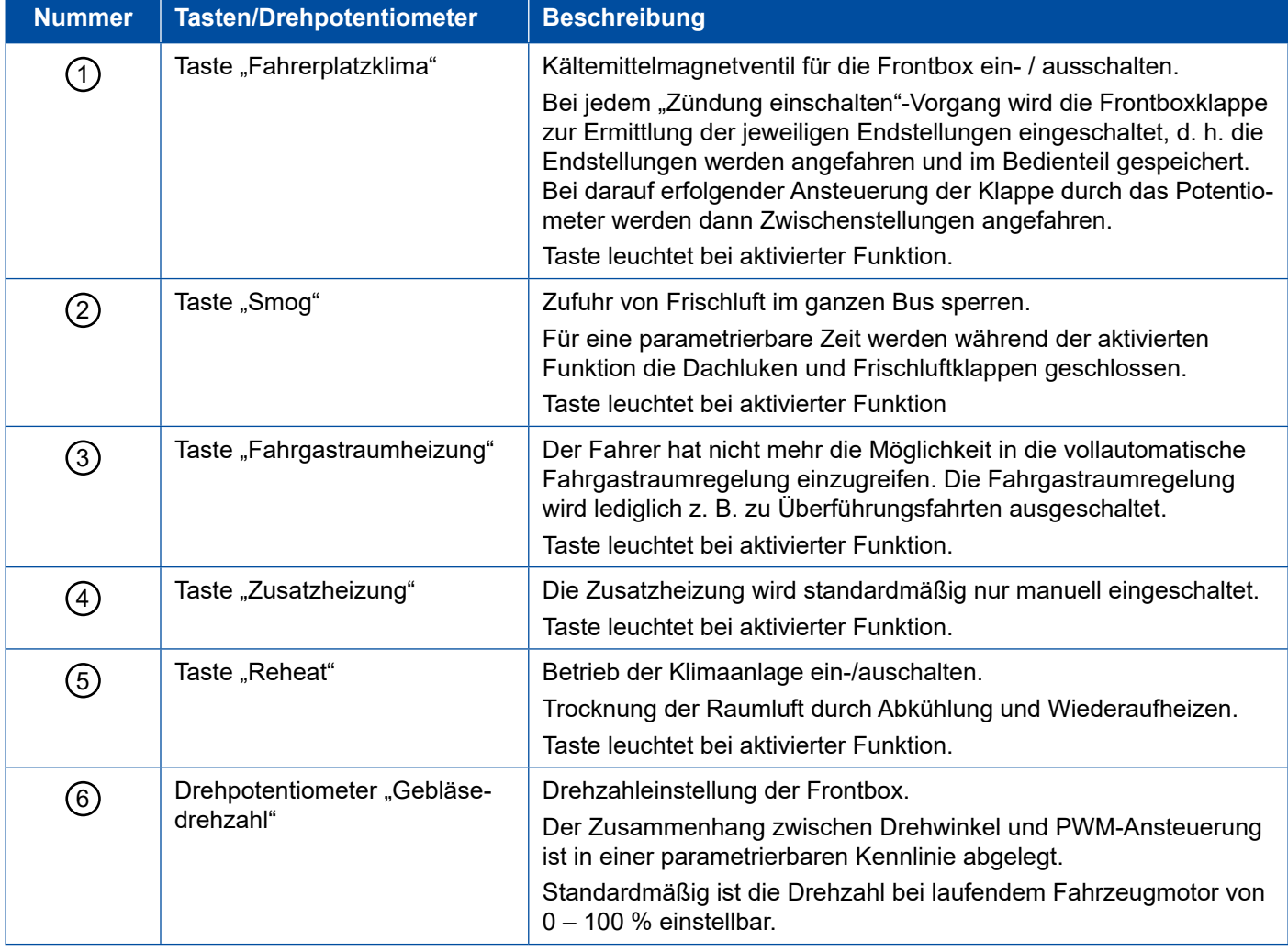

## <span id="page-18-0"></span>**Bedienung**

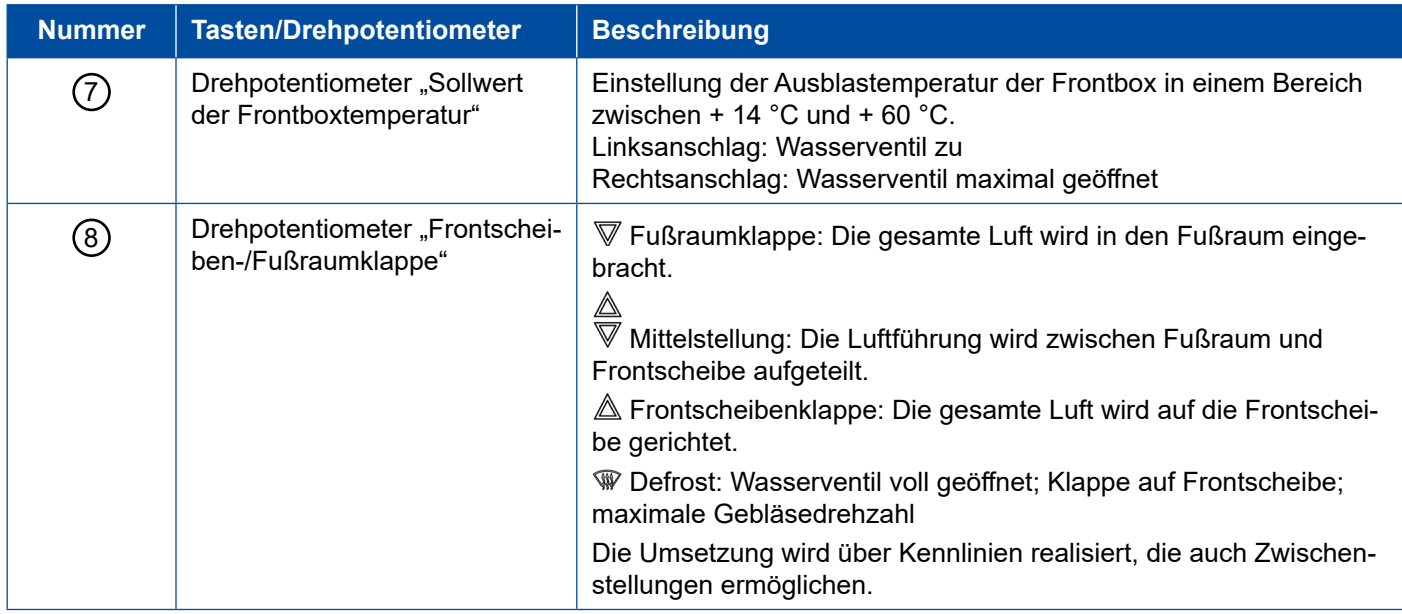

## **6.2 Temperatur-Sollwert für den Fahrgastraum verändern**

Der Temperatur-Sollwert für den Fahrgastraum kann über das Bedienteil in der nachfolgend beschriebenen Form verstellt werden:

- Halten Sie die Taste "Fahrgastraumheizung" für mindestens 10 Sekunden gedrückt.
	- $\Rightarrow$  **Nach Erreichen des Sollwert-Verstellmodus blinken die tastenintegrierten Leuchtdioden der drei** rechten Tasten entsprechend des eingestellten Sollwertes.
- Drücken Sie die Taste "Smog", um den Sollwert zu erhöhen.
- Drücken Sie die Taste "Zusatzheizung", um den Sollwert zu verringern.

Der Sollwert, der der rechten mittleren LED zugeordnet ist und die Schrittweite sind parametrierbar.

Der zurzeit eingestellte Sollwert wird durch Blinken der entsprechenden Funktionsbeleuchtung dieser Tasten angezeigt. Die Zuordnung von blinkenden Leuchtdioden zum Sollwert ist für einen Mittel-Sollwert von 22 °C und einer Schrittweite von 1 °C beispielhaft dargestellt:

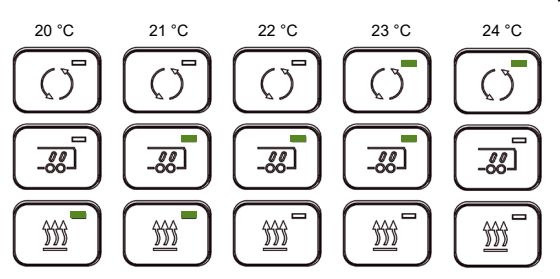

Bestätigen Sie mit der Taste "Fahrgastraumheizung" den eingestellten Wert.

 $\Rightarrow$  Der Einstellmodus wird verlassen. Das Bedienteil geht in den Normalbetrieb zurück.

Alternativ zu der Temperatur-Sollwertverstellung für den Fahrgastraum über die Tastatur sind zwei zusätzliche Sollwertverstellungen möglich:

- Sollwertverstellung über externes Potentiometer: Optional kann an den Pin 3 des 15-poligen Steckers des Bedienteils ein externes Sollwert-Potentiometer angeschlossen werden. Hierzu benötigt man eine vom Fahrzeughersteller entsprechend geänderte Parametrierung. Gemäß dieser Parametrierung lässt sich nun in einem festen Bereich der Sollwert für die Temperaturregelung des Fahrgastraumes einstellen. Die Einstellmöglichkeit über die Tastatur ist dann deaktiviert.
- Sollwertverstellung nur über Parameter: Ist diese Option für die Sollwerteinstellung parametriert, so ist der Sollwert nur noch über eine Parameteränderung (vom Fahrzeughersteller) einstellbar.

## <span id="page-19-0"></span>**7 Fahrzeug-CAN-Bus im MAN-Bus**

Der CAN-Bus ist ein serielles Datenbus-System, das für die Vernetzung von Steuergeräten im Automobil entwickelt wurde. Anstelle der Verwendung eines elektrischen Schaltkreises je übertragendem Signal basiert der Datenbus auf einer Kommunikationsplattform, die die Übergabe von Botschaften zwischen einzelnen Geräten übernimmt.

Im Bedienteil ist der gesamte Parametersatz gespeichert. Nur bei Austausch des Bedienteils muss der fahrzeugspezifische Parametersatz neu eingelesen werden.

Sollte lediglich der Austausch einer Unterstation notwendig sein, so wird diese automatisch mit dem richtigen, für sie eingestellten Parametersatz versorgt bzw. programmiert.

Die Diagnose ist nur über den Fahrzeug-CAN-Bus möglich. Wenn der Fahrzeug-CAN-Bus herstellerseitig nicht verwendet wird, ist ein Abschlusswiderstand für den Fahrzeug-CAN-Bus notwendig. Das Diagnose Interface ist direkt am Fahrzeug-CAN-Bus anzuschließen.

## <span id="page-20-0"></span>**8 Diagnose**

Für das System "Automatische Temperaturregelung" bietet WABCO die PC-Diagnose an.

Bei Fragen kontaktieren Sie Ihren WABCO Ansprechpartner.  $\mathbf G$ 

#### **8.1 Diagnose Hardware**

Für die Diagnose benötigen Sie:

- PC oder Laptop
- Diagnose Interface
- **Anschlusskabel zum Fahrzeug**
- Diagnose Software "Automatische Temperaturregelung CAN Standard"

#### **8.2 Diagnose Software**

4 Die Diagnose Software "Automatische Temperaturregelung CAN Standard" können Sie über die myWABCO Seite beziehen: <http://www.wabco.info/i/1280>

#### **Startbildschirm**

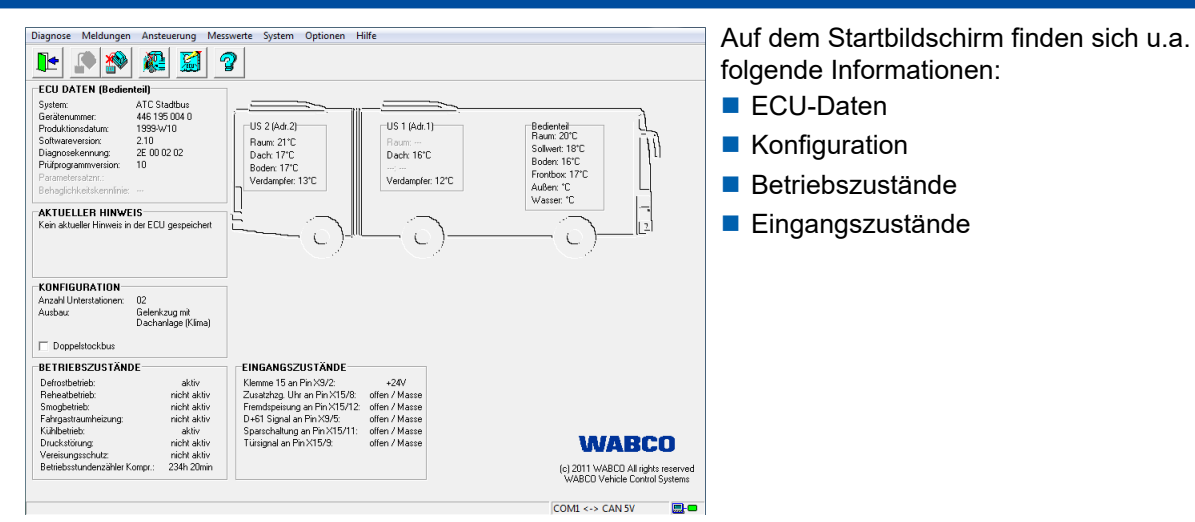

#### **Meldungen im Diagnosespeicher**

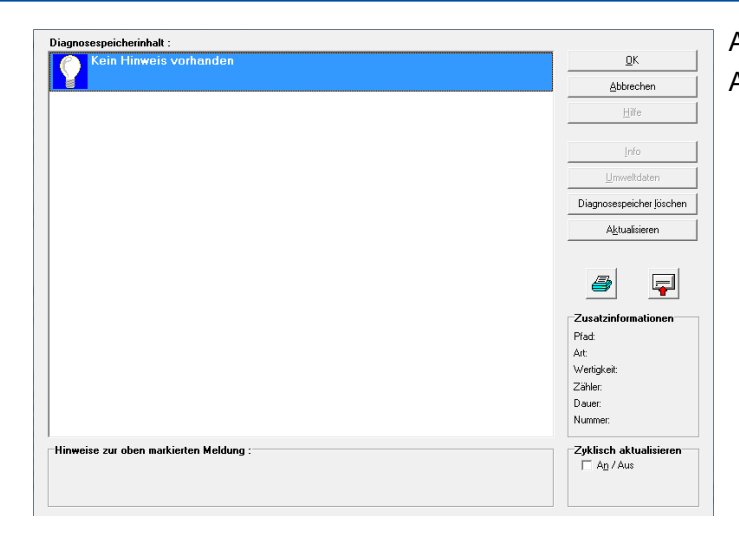

Anzeige des Diagnosespeicherinhalts.

Anzeige von Zusatzinformationen:

- Pfad: erkannte, problembehaftete Komponente
- Art: Art des erkannten Problems
- Wertigkeit: Gewichtung des Problems: 0 > leichter Fehler
- Zähler: Angabe, welche Zeit (Betriebsstunden) seit der letzten Diagnosespeicherung vergangen ist

#### **Messwerte**

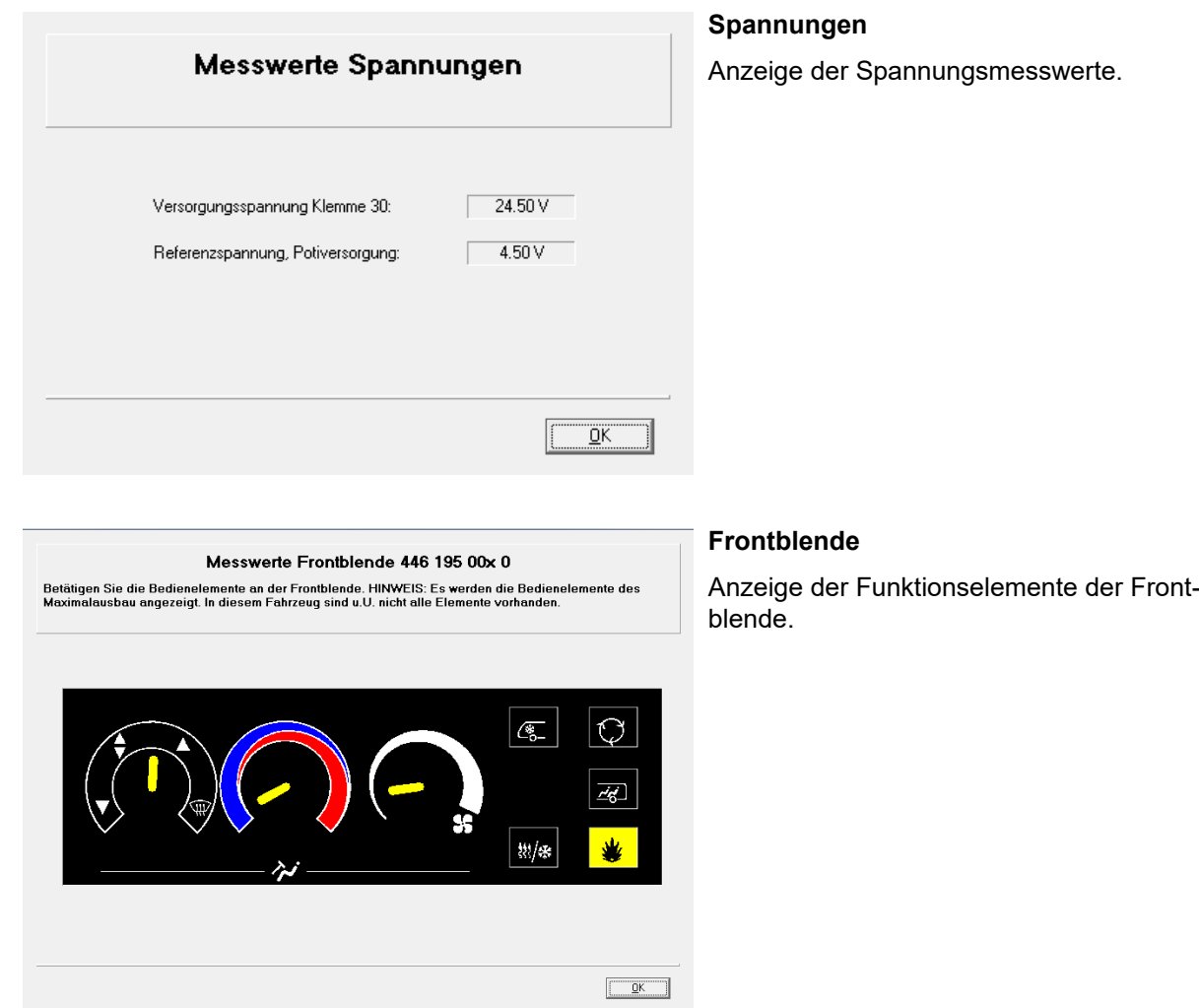

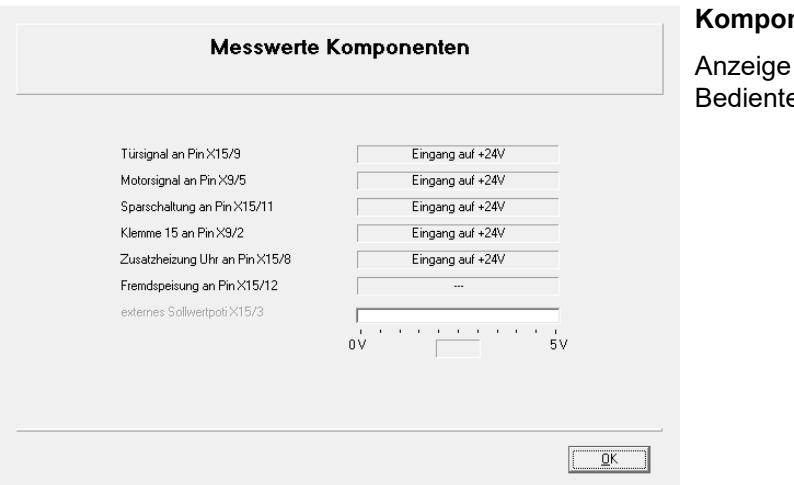

#### **Komponenten / Eingänge**

der Zustände der Eingänge des eils.

#### Messwerte Funktionen/Zustände Defrostbetrieb nicht aktiv nicht aktiv Reheatbetrieb Smogbetrieb nicht aktiv Fahrgastraumheizung nicht aktiv Kompressor/Kältemittelventil Frontbox nicht aktiv Kijhlhetrieh Druckstörung nicht aktiv Umluftstellung Frischluft/Umluftklappe Frontbox Kompressoranforderung aktiv Vereisungsschutz Hochdruckstörung Niederdruckstörung  $\boxed{\begin{tabular}{|c|c|c|c|} \hline & \textbf{OK} & \textbf{S} \\\hline \end{tabular}}$

#### **Funktionszustände**

Anzeige der Zustände der Funktionen.

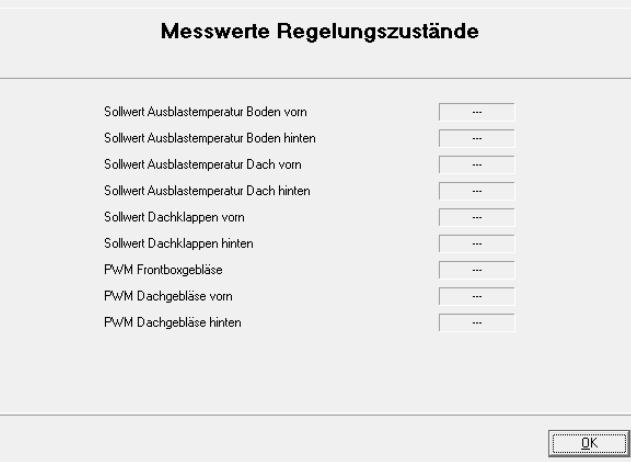

#### **Regelungszustände**

Anzeige der Sollwerte des Systems "Automatische Temperaturregelung".

#### **Diagnose Diagnose**

#### **Ansteuerung**

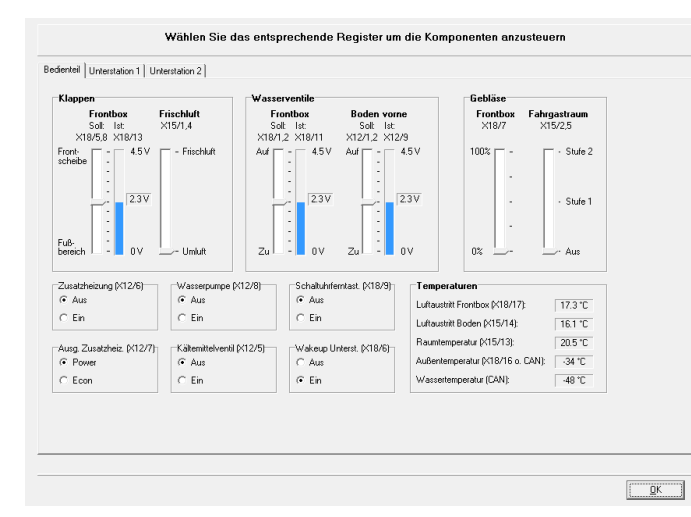

#### **Komponenten**

Funktionskontrolle: Durchführung von Veränderungen per Hand, wie z. B. Klappenstellungen.

Ansteuerung "Gebläse" ist nur bei entsprechender Parametrierung möglich.

Ab der Diagnoseversion höher 1.3 ist die Ansteuerung unabhängig von der Parametrierung möglich.

Überprüfung der Unterstationen.

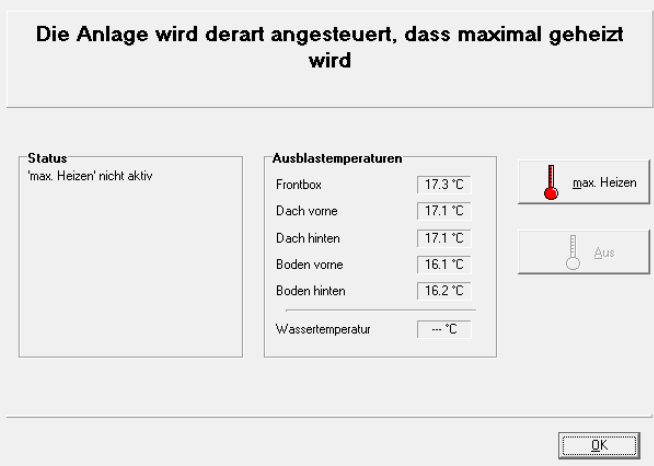

#### **Maximal Heizen**

Überprüfung der Gewährleistung des regulären Heizungsbetriebs im Fahrzeug, d. h. alle Heizungswärmetauscher werden mit Warmwasser versorgt.

Voraussetzung: Motor muss auf Betriebstemperatur sein.

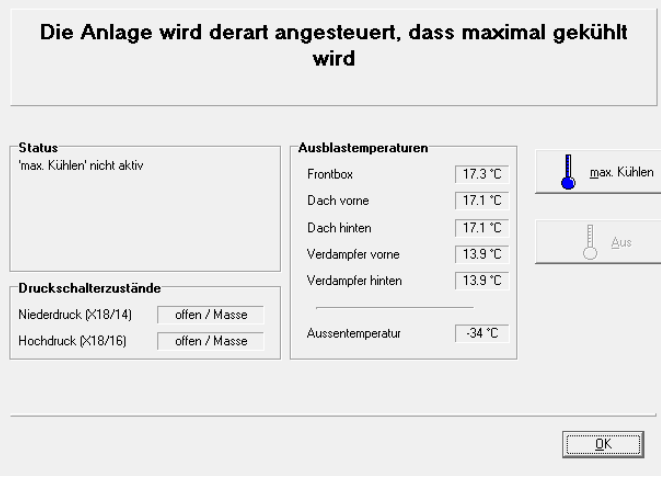

#### **Maximal Kühlen**

Überprüfung der Funktion der Klimaanlage. Voraussetzung: Motor muss laufen.

# **Diagnose**

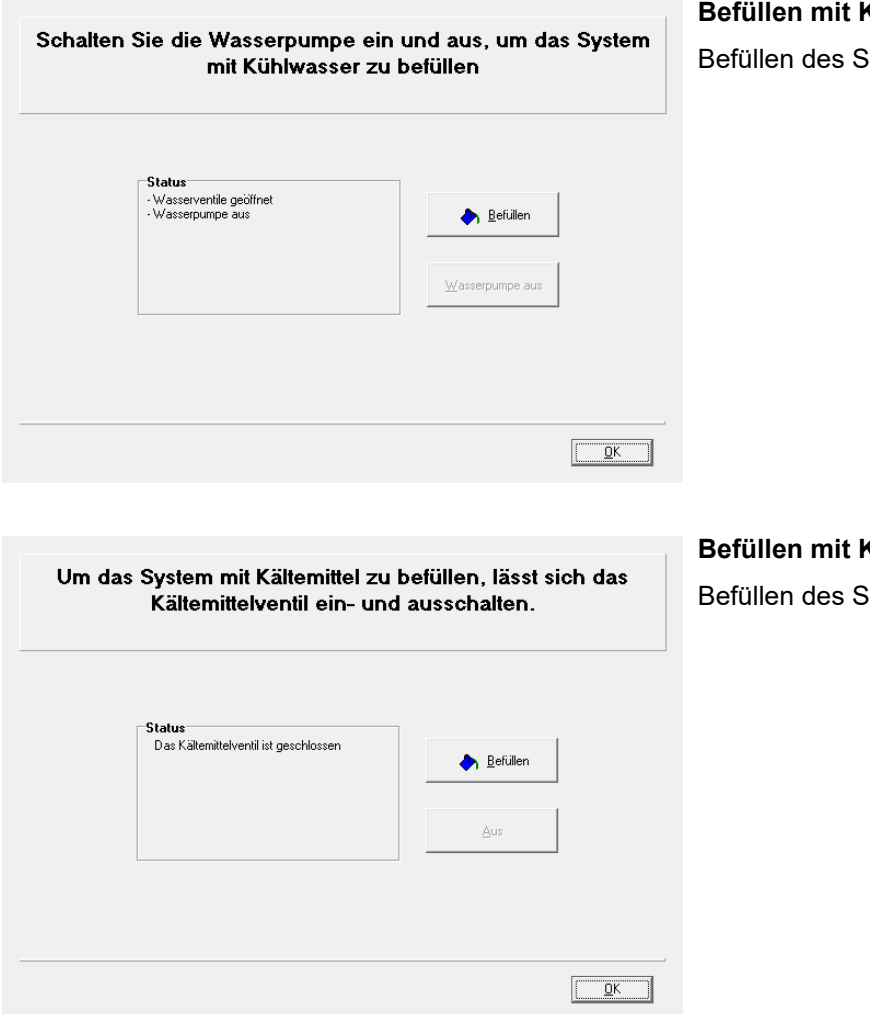

**Befüllen mit Kühlwasser** Systems mit Kühlwasser<mark>.</mark>

#### **Befüllen mit Kältemittel**

Systems mit Kältemittel<mark>.</mark>

#### **Systemdaten und Testgeräteidentifikation (Fingerprint)**

Eine Weitergabe der hinter diesen Informationen stehenden Daten (Serien-Nr., d. h. Name des Nutzers des entsprechenden Diagnoseprogramms) ist durch WABCO grundsätzlich nicht gestattet. Diese Daten unterliegen Datenschutzbedingungen.

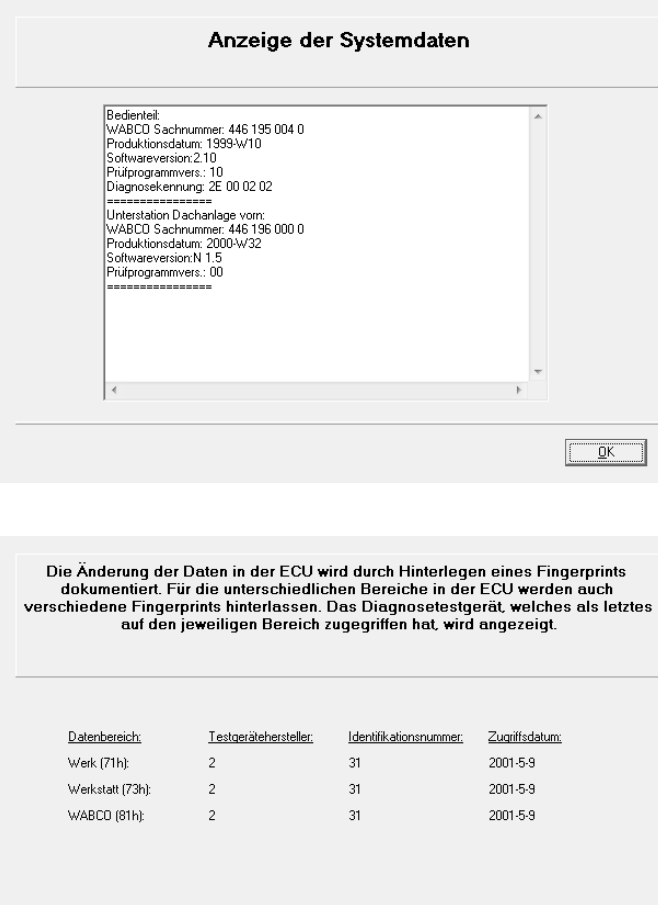

#### **Systemdaten**

Übersicht über alle relevanten Daten der installierten bzw. erkannten Elektroniken.

#### **Testgeräteidentifikation (Fingerprint)**

Anzeige der Testgeräteidentifikation (Fingerprint).

Wenn das System "Automatische Temperaturregelung" parametriert wird, schreibt die Diagnose Software die Seriennummer ("Fingerprint") in die Elektronik. So kann später nachvollzogen werden, wer zuletzt die Elektronik parametriert hat.

Der Fingerprint schlüsselt sich wie folgt auf:

- Testgerätehersteller: Code des Testgeräteherstellers (WABCO = 2)
- Identifikationsnummer: Seriennummer des verwendeten Diagnoseprogramms
- Zugriffsdatum

Abbrechen

 $\underline{\underline{\mathsf{G}}}\overline{\mathsf{K}}$ 

## <span id="page-26-0"></span>**9 Parameter**

## **9.1 PIN**

Die Diagnose darf von jedem Nutzer durchgeführt werden. Sollen jedoch Parameter verändert werden, ist eine Berechtigung (PIN) erforderlich. Diese PIN erhalten Sie durch das Training "Elektronische WABCO Systeme im Kraftomnibus" bei der WABCO Academy. Mit dieser PIN schalten Sie erweiterte Funktionen in der Diagnose Software frei und können damit die Einstellung in der Steuerelektronik verändern.

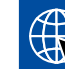

Weitere Informationen zum Training der WABCO Academy finden Sie im Internet: <http://www.wabco-academy.com>

## **9.2 Parametersätze sichern und übertragen**

Das Sichern und Übertragen von Parametersätzen bezieht sich auf den kompletten 100 % Parametersatz. Der auf dem Startbildschirm unter dem Menüpunkt *System* abrufbare und einzusehende Parametersatz gibt nur ca. 25 % der kompletten Parameter wieder. Im Normalfall reicht für die Anpassung eines Bedienteil-Parametersatzes das Einkopieren dieses Satzes in das "neue" Gerät aus.

#### **9.2.1 Parametersätze sichern**

Mit dieser Funktion kann der komplette Parametersatz des Bedienteils auf dem PC gesichert werden, um diesen gegebenenfalls später mit der Update-Funktion (Übertragen von Parametersätzen) wieder in ein (anderes) Steuergerät zu übertragen.

#### **9.2.2 Parametersätze übertragen**

Die abgespeicherten Datensätze dürfen nicht verändert werden, da sie sonst nicht mehr von der Diagnose Software akzeptiert werden. Außerdem können die Parameter nur in Steuergeräte mit gleicher WABCO-Nummer und gleicher Diagnoseversion kopiert werden.

Steuergeräte mit einer neueren Softwareversion sind abwärtskompatibel bzgl. der Parametersätze. Versucht man einen Datensatz aus einem neuen Steuergerät in eine ältere Version zu kopieren, kann es dazu kommen, dass das ältere Gerät einige Parameter nicht annimmt, da es sie nicht kennt.

#### **9.2.3 Werkstatthinweis**

Das Bedienteil enthält den gesamten Parametersatz für das komplette System "Automatische Temperaturregelung", also inklusive den Parametern für die Unterstationen.

Muss/müssen eine oder mehrere Unterstation/en ausgetauscht werden, so sind keine weiteren Einstellungen notwendig, da diese ja durch die Parameter im Bedienteil festgelegt sind und automatisch auf die Unterstation/en überspielt werden.

Beim Austausch des Bedienteils muss der Fahrzeughersteller kontaktiert werden, da der Standard-Parametersatz fahrzeugspezifisch am "Band-Ende" geändert bzw. angepasst worden sein kann. Deshalb muss z. B. anhand der Fahrgestell-Nr. der dazugehörige Parametersatz ermittelt werden. Natürlich kann auch, sofern es möglich ist, der Parametersatz aus der "alten" ECU mit Hilfe der Diagnose Software ausgelesen und dann in die neue ECU geschrieben werden.

## <span id="page-27-0"></span>**9.3 Einstellmöglichkeiten**

Bei Aufruf der Systemparameter sind die Einstellmöglichkeiten in der Eingabemaske grau hinterlegt. Dies bedeutet, dass sie nicht verändert werden können.

Bei der Diagnose Software "Automatische Temperaturregelung CAN Standard" werden durch die Eingabe der PIN keine Parameteränderungen zugelassen. Die PIN erlaubt lediglich, Parametersätze in das Bedienteil zu kopieren.

Die auf das jeweilige Fahrzeug eingestellten Parametersätze müssen entweder vom betreffenden Fahrzeughersteller bereitgestellt werden oder können auch, wenn möglich, aus dem zu ersetzenden Bedienteil herauskopiert werden.

Parameteränderungen sind immer mit dem Fahrzeughersteller abzustimmen, um u.a. eine entsprechende Dokumentation zu gewährleisten.

Nachfolgend sind einige Optionen beschrieben.

## **9.4 Konfiguration Bedienteil**

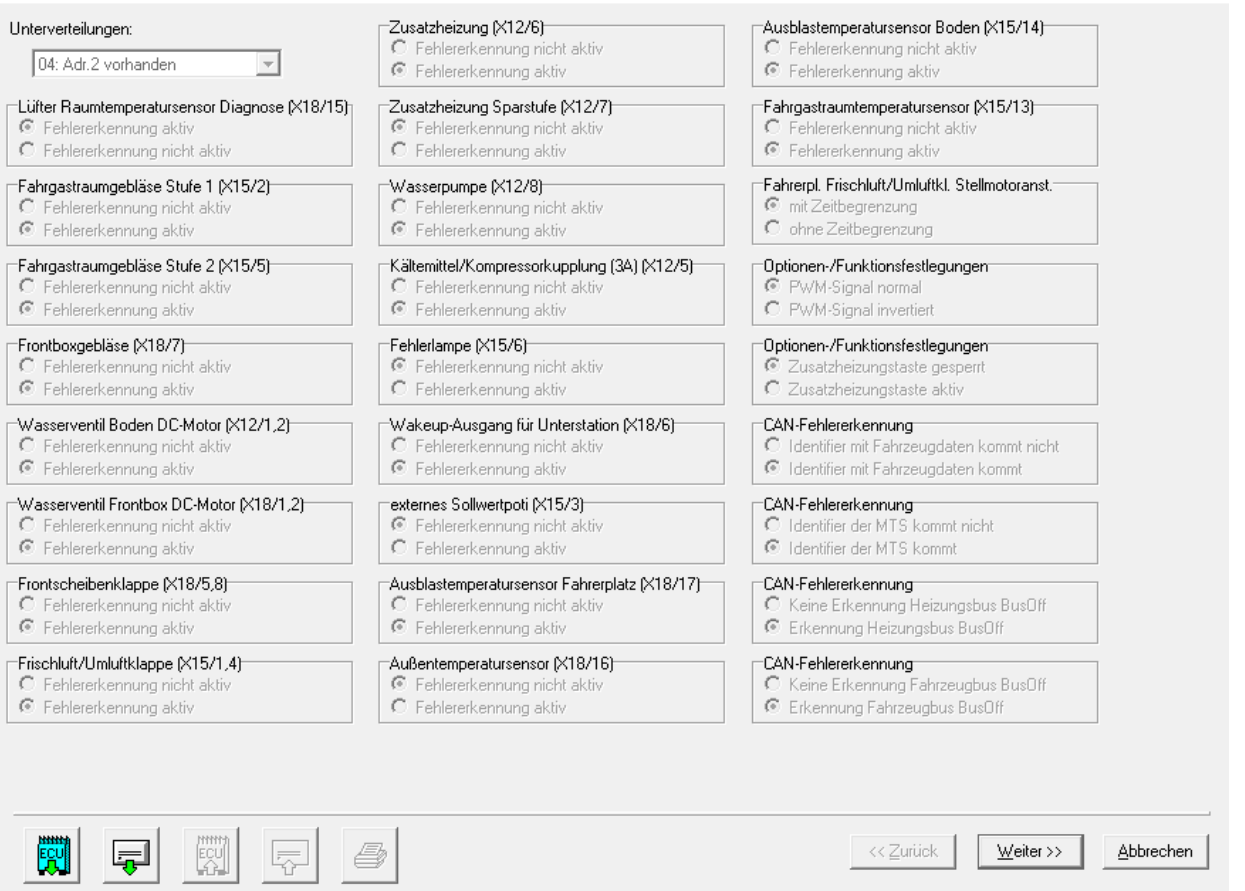

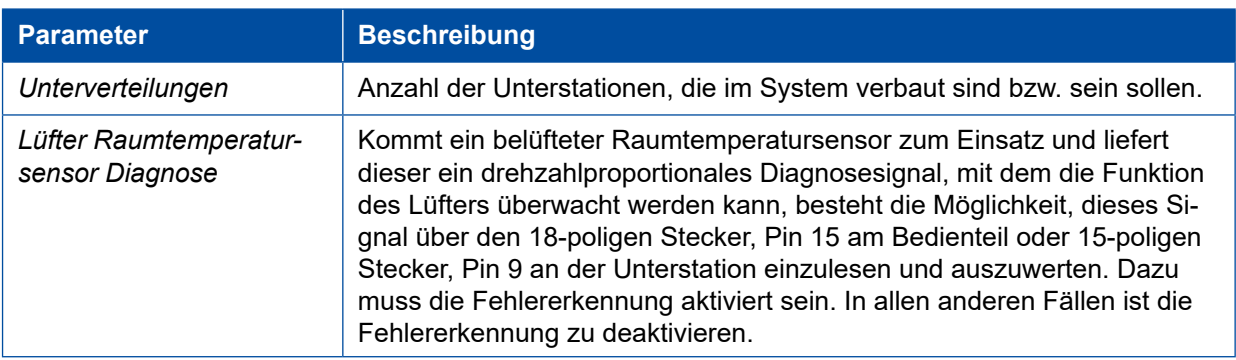

## **Parameter**

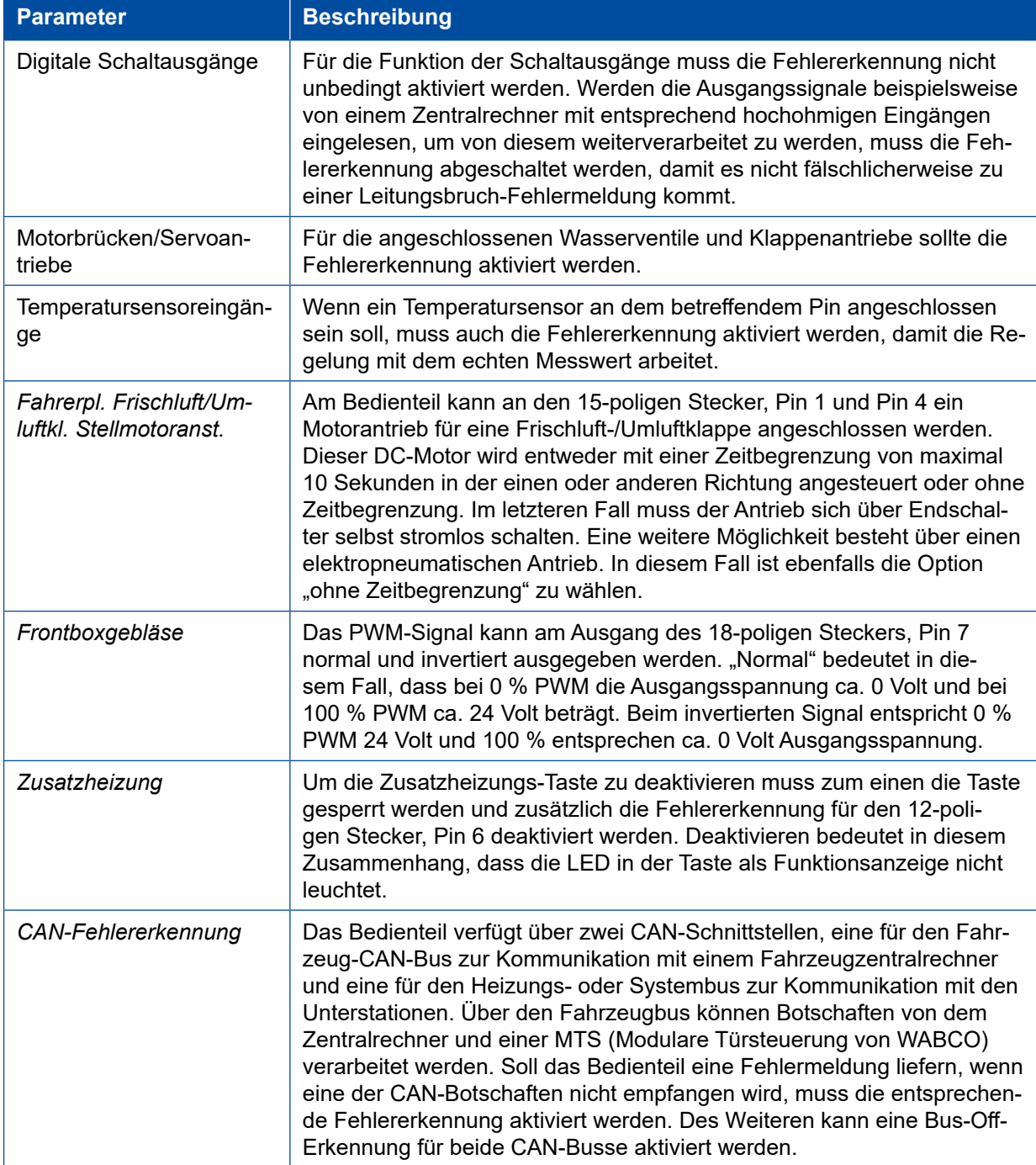

# <span id="page-29-0"></span>**9.5 Konfiguration Unterstationen**

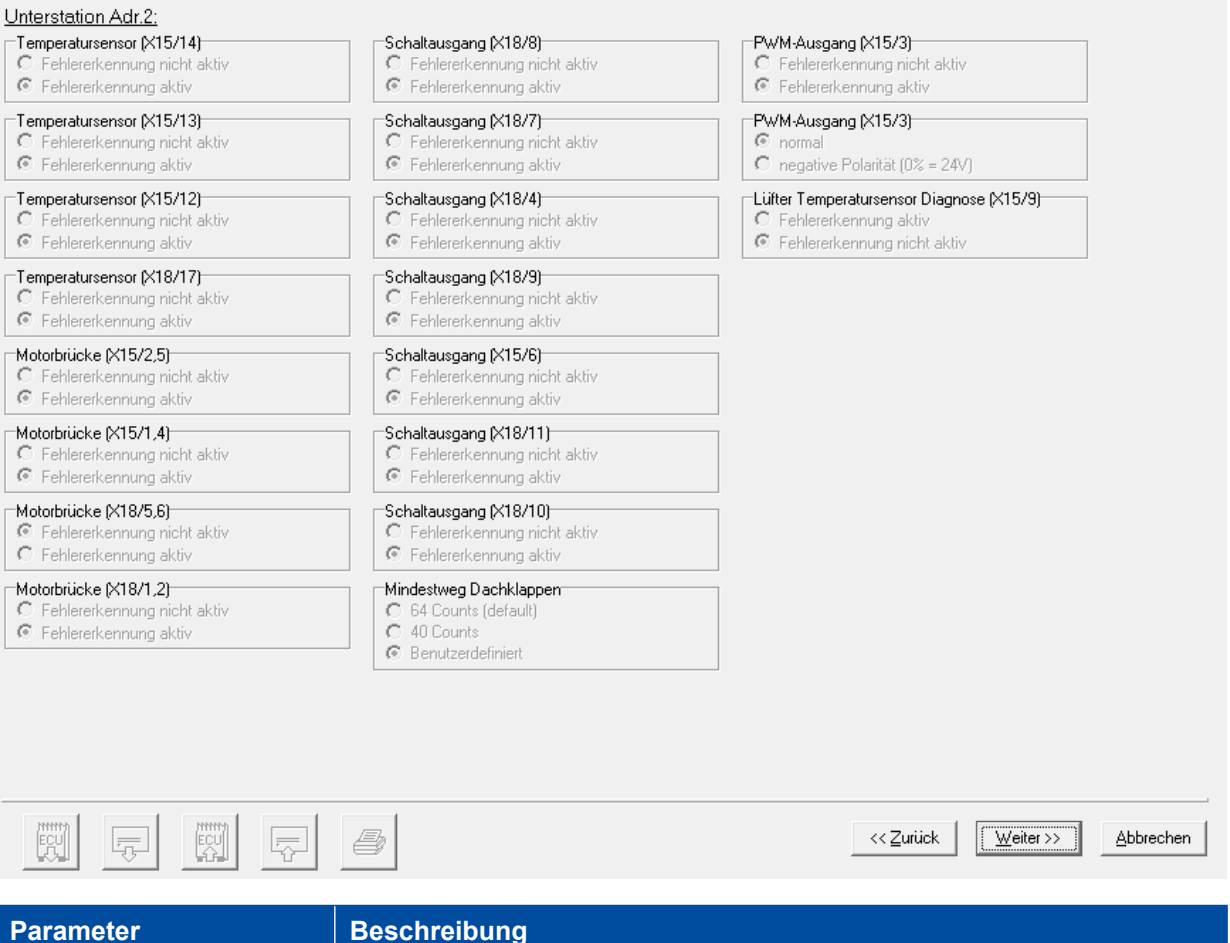

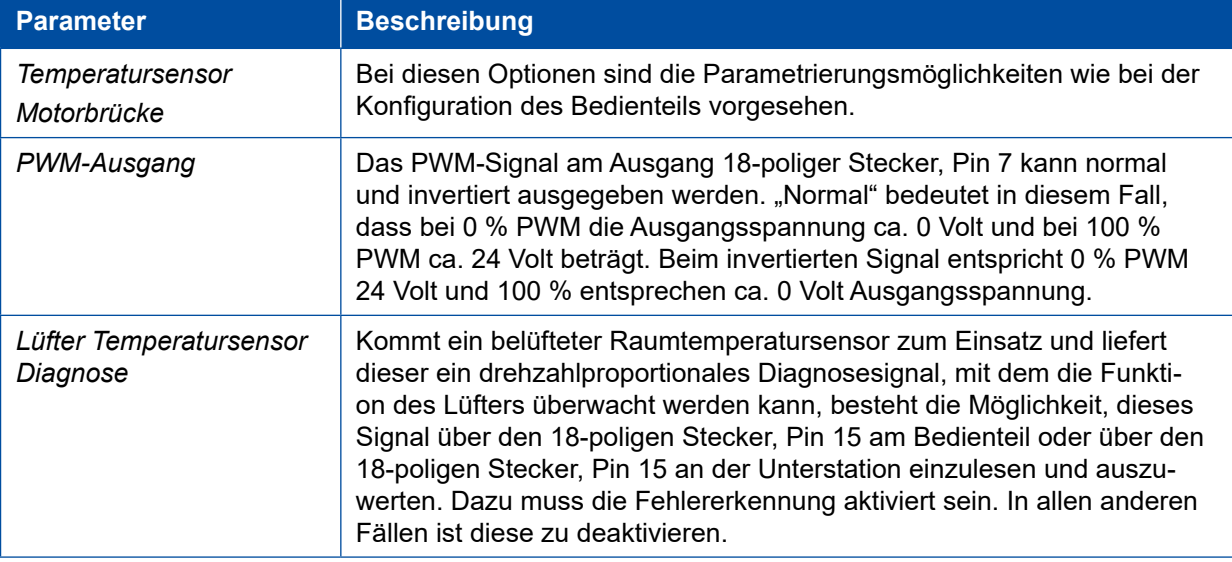

#### <span id="page-30-0"></span>**Parameter**

## **9.6 Konfiguration System**

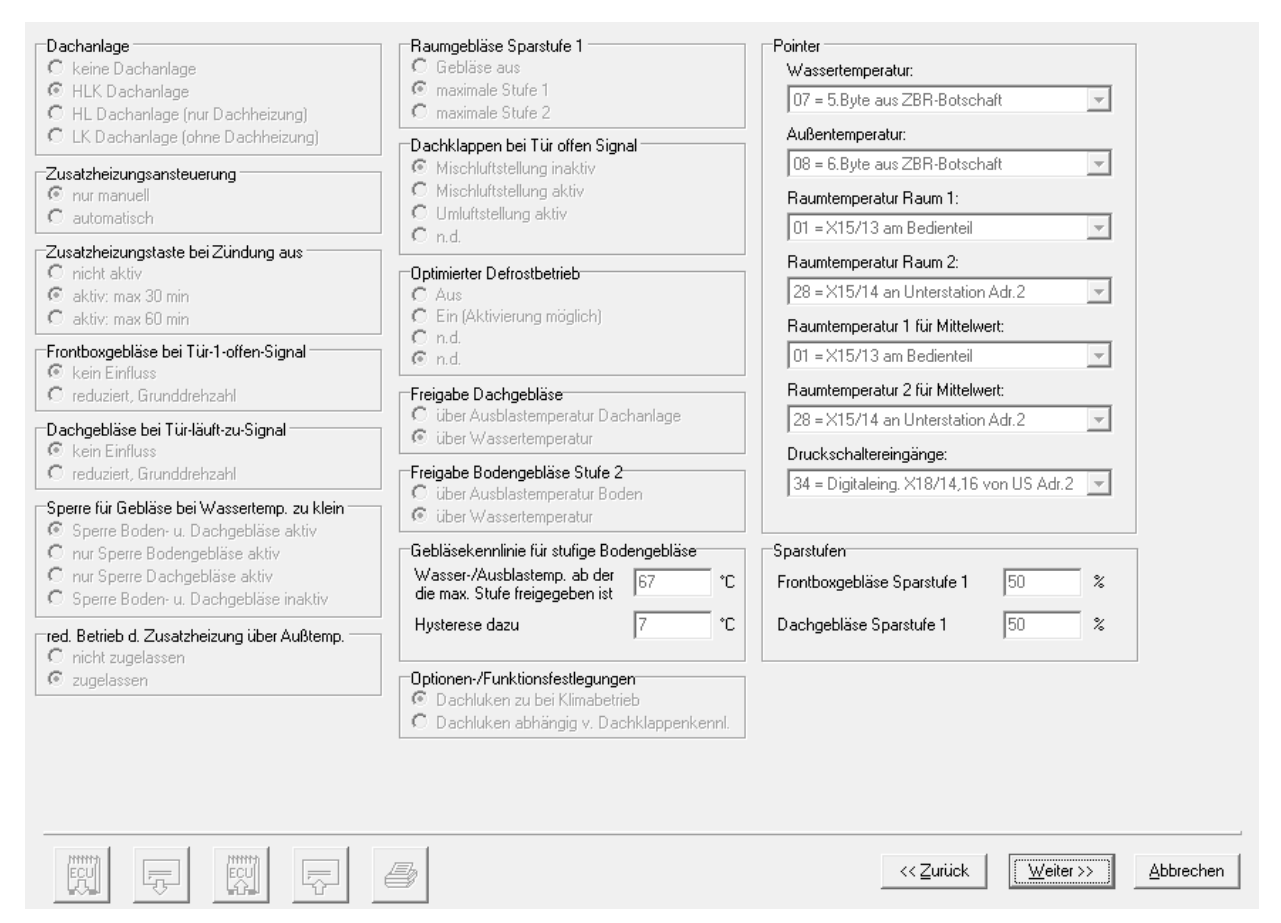

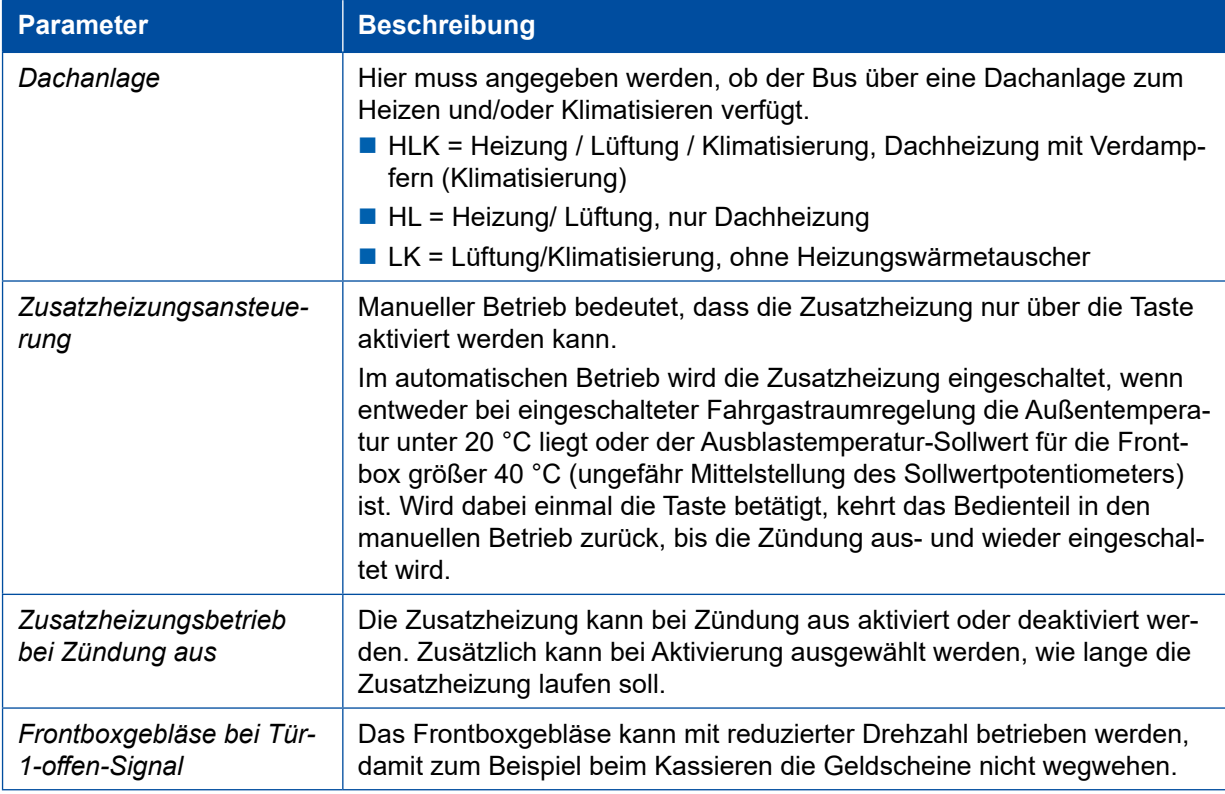

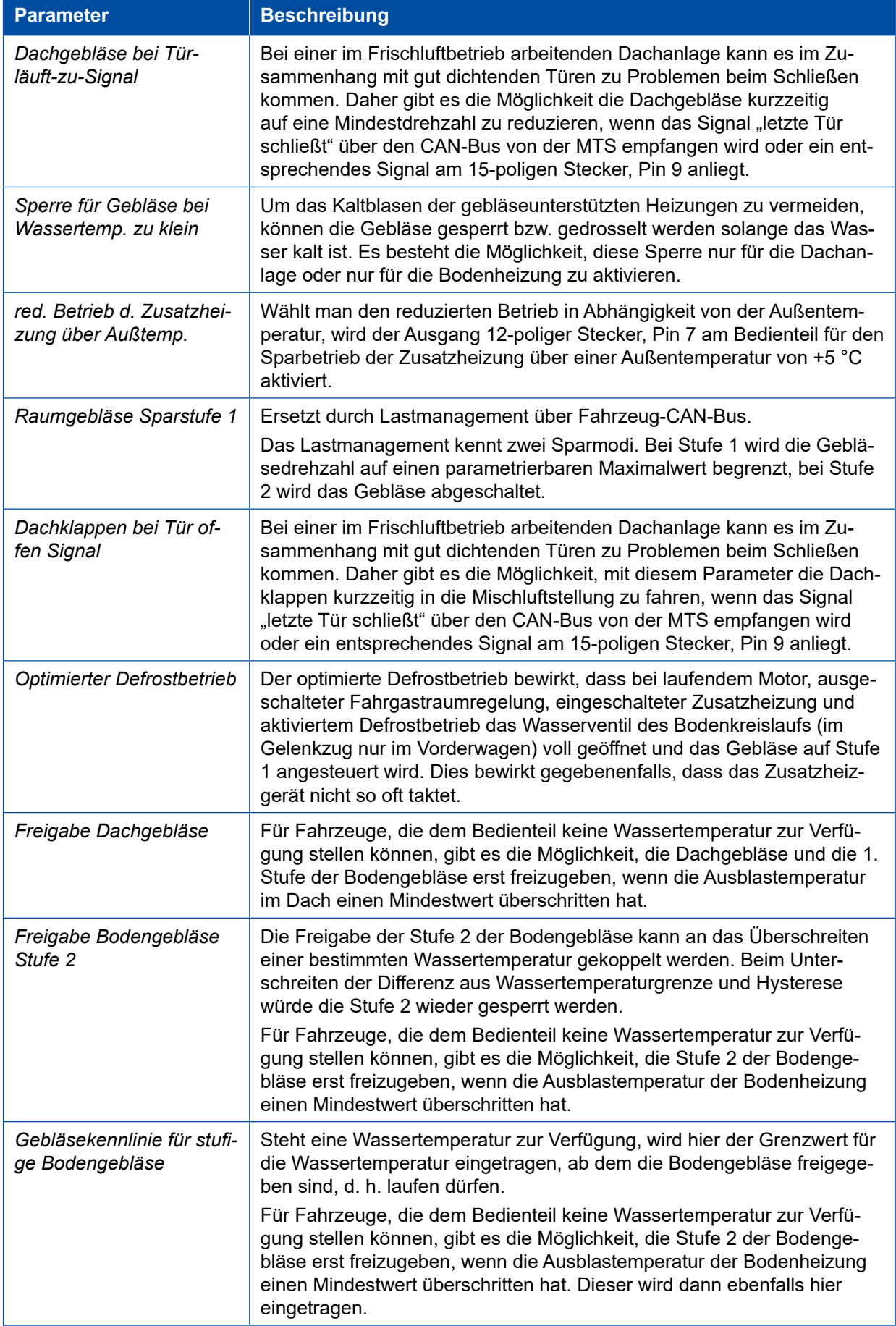

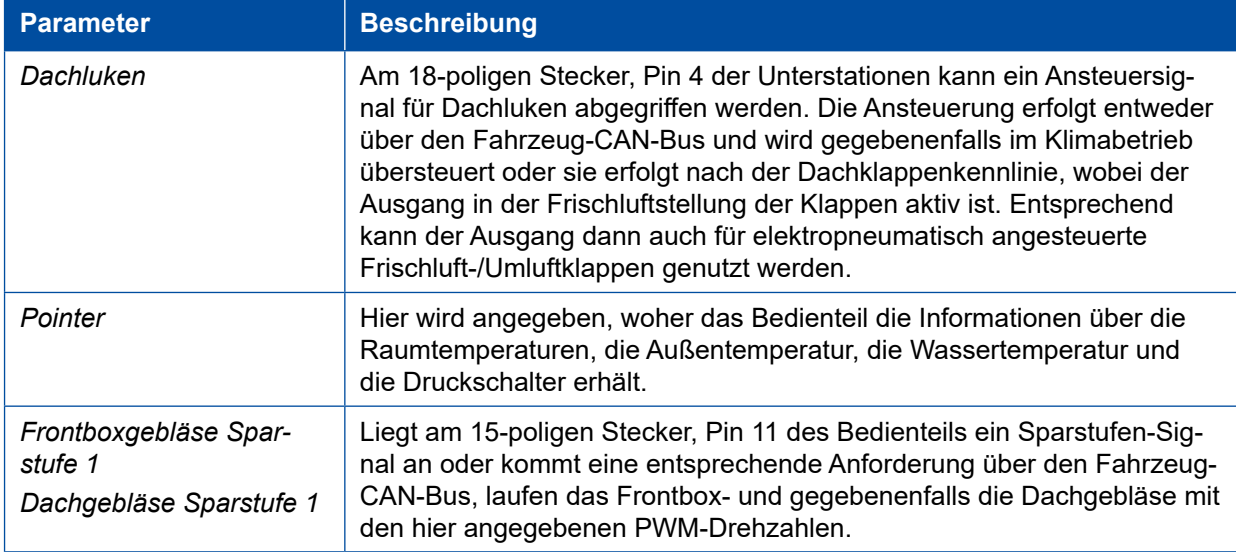

# <span id="page-33-0"></span>**9.7 Bedienung**

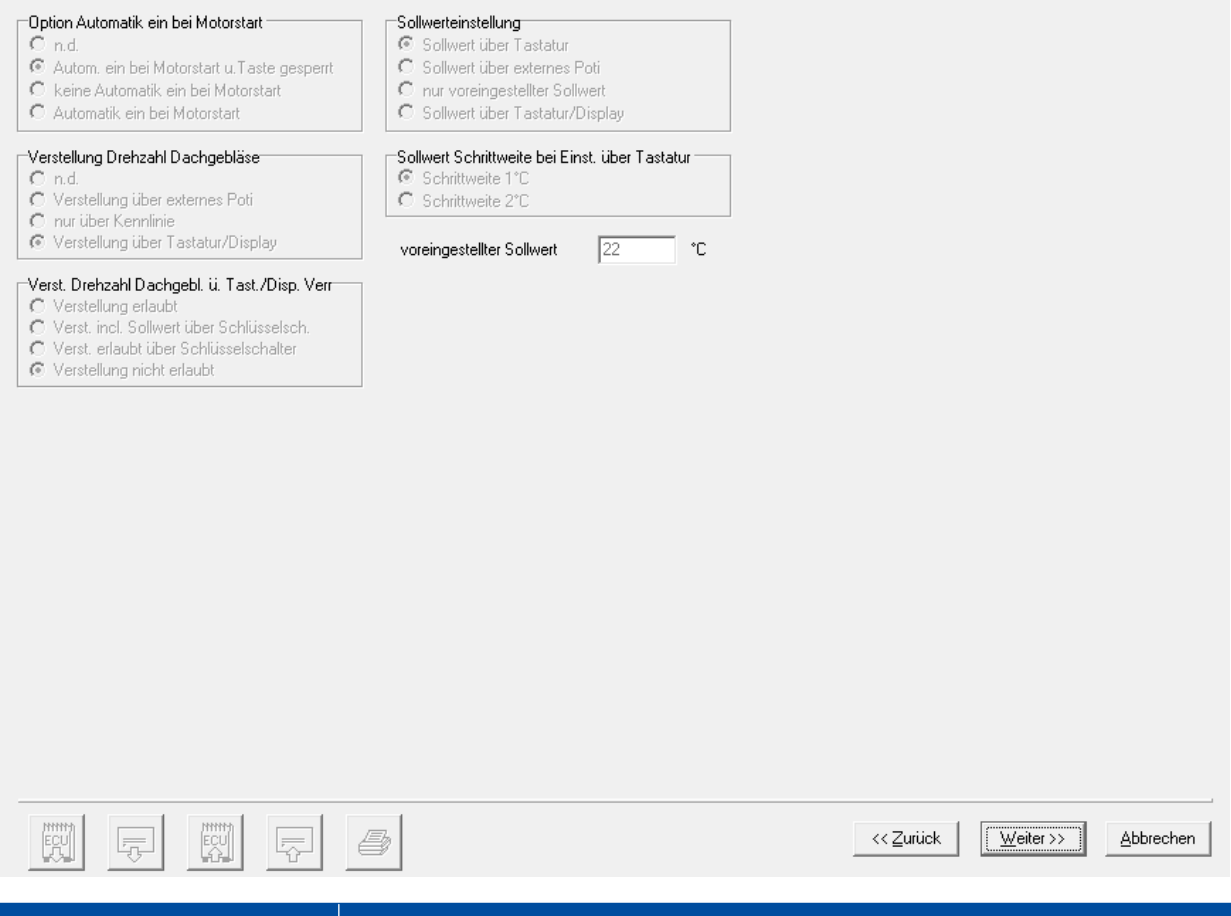

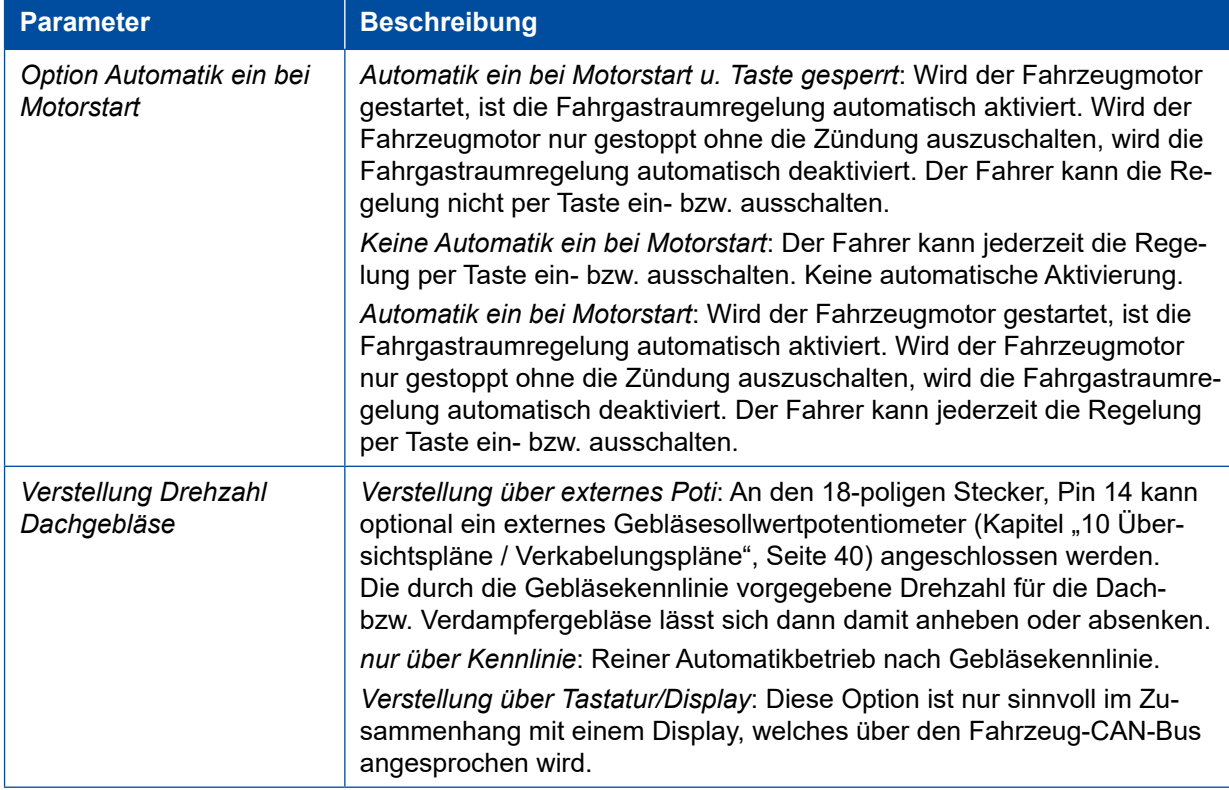

## **Parameter**

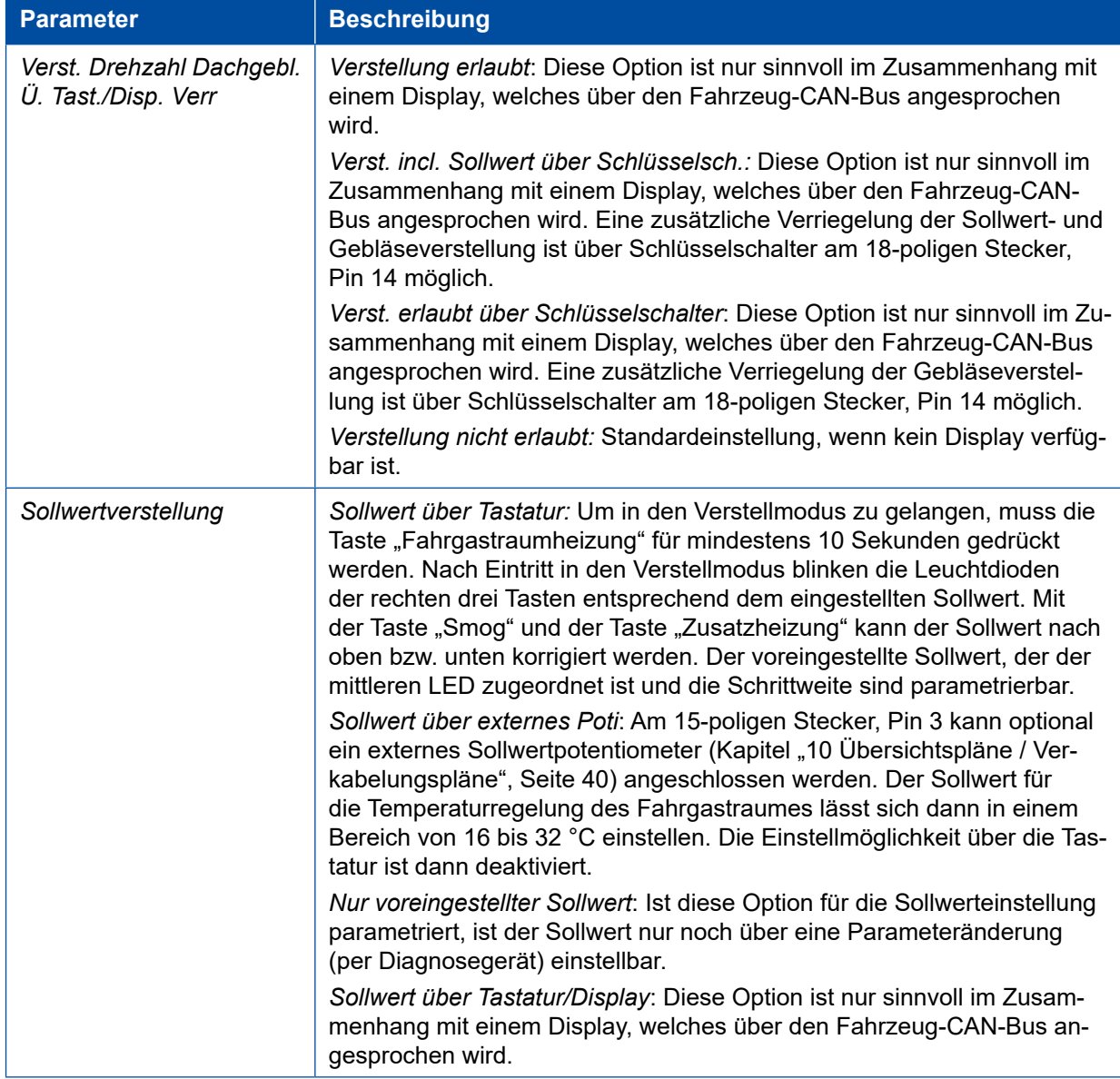

×.

# <span id="page-35-0"></span>**9.8 Ferneinschaltung und Fremdspeisung**

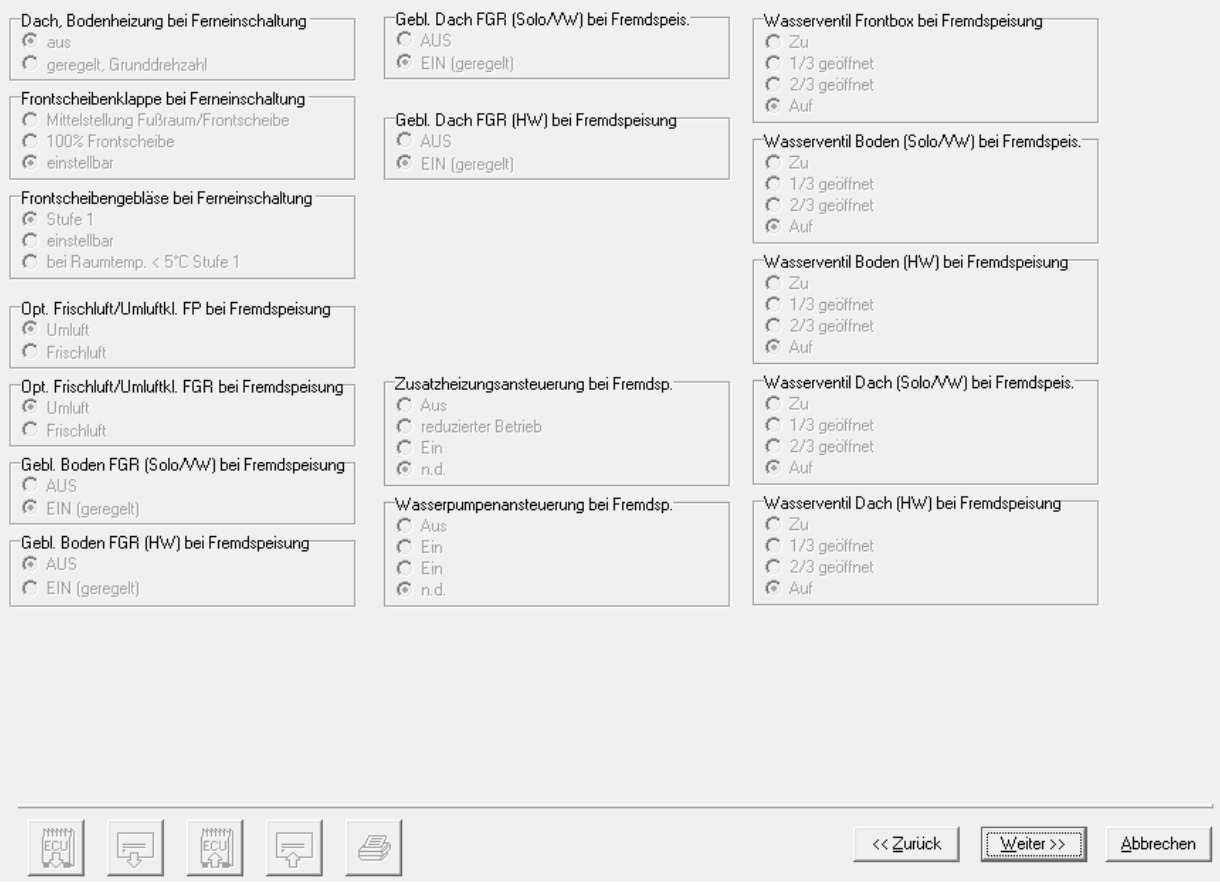

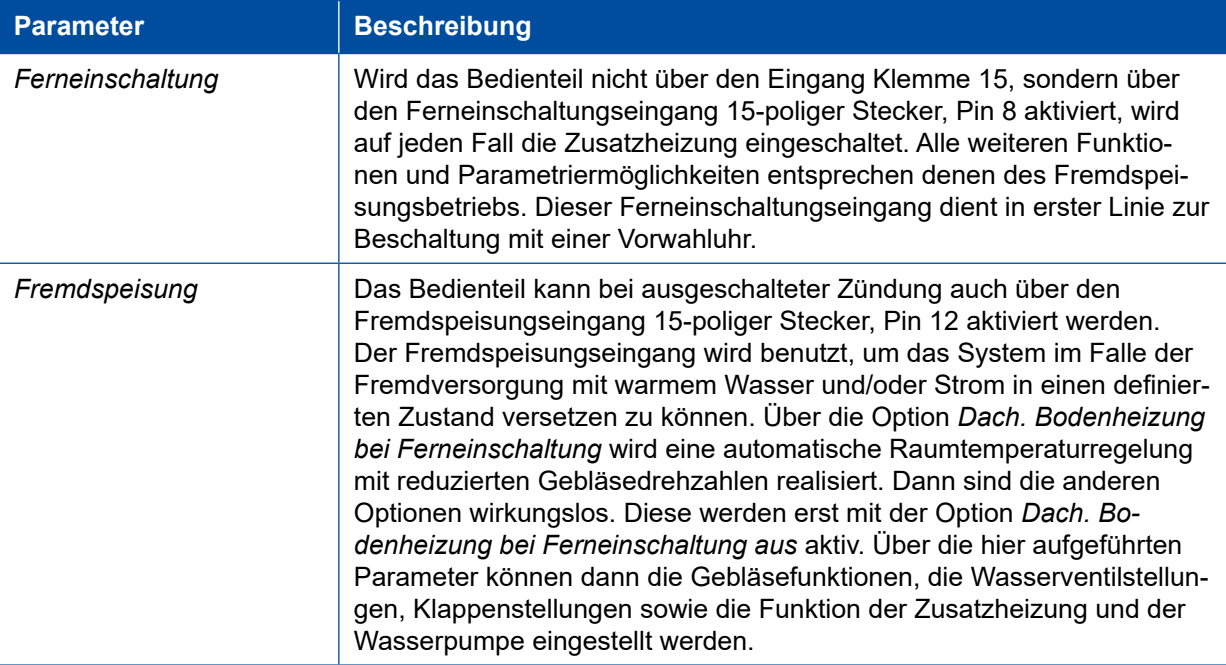

# <span id="page-36-0"></span>**9.9 Regelung Kennlinien**

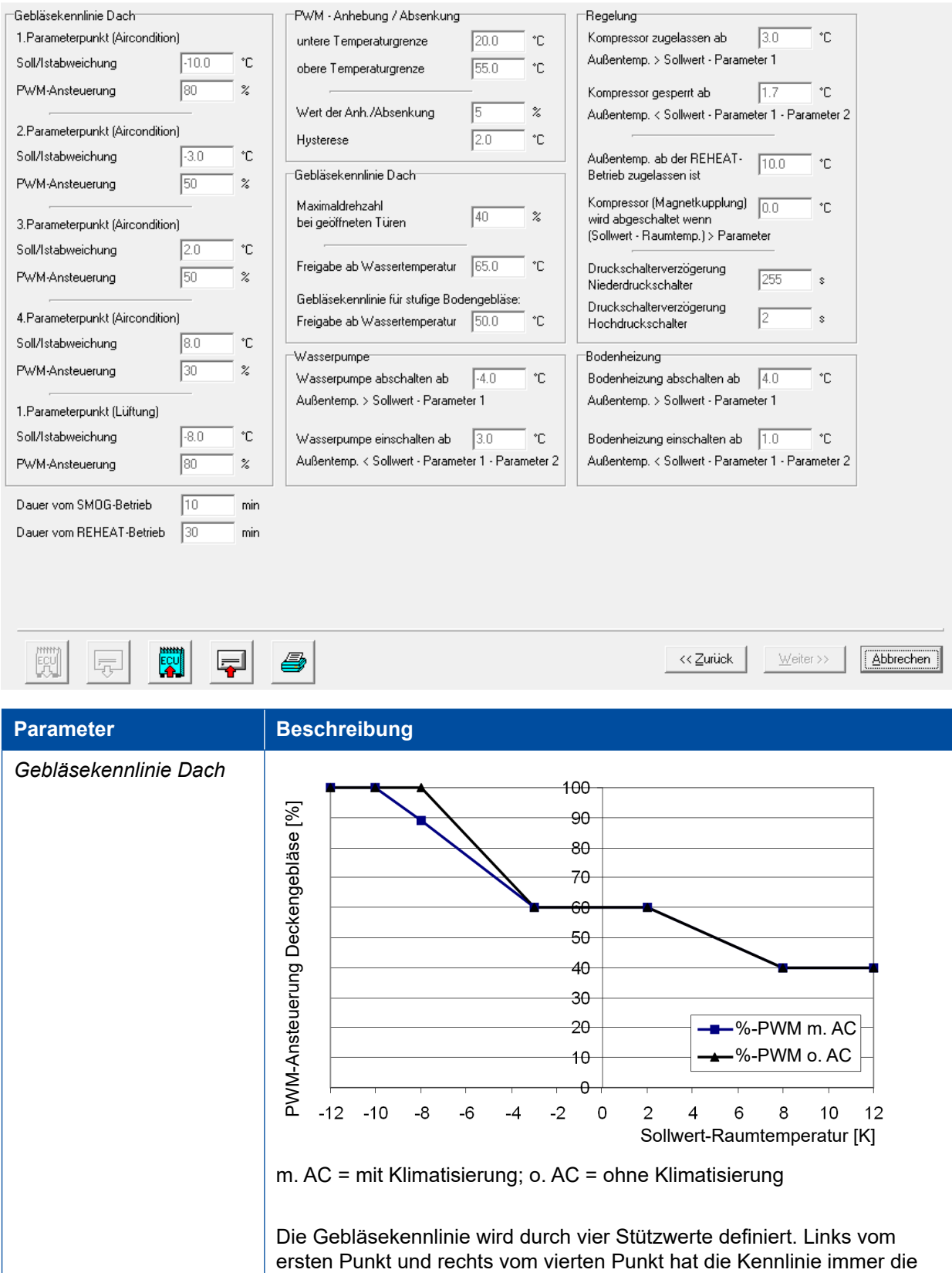

Steigung 0. Den ersten Parameterpunkt gibt es zweimal, einmal für den

Lüftungsbetrieb und einmal für Fahrzeuge mit Klimatisierung.

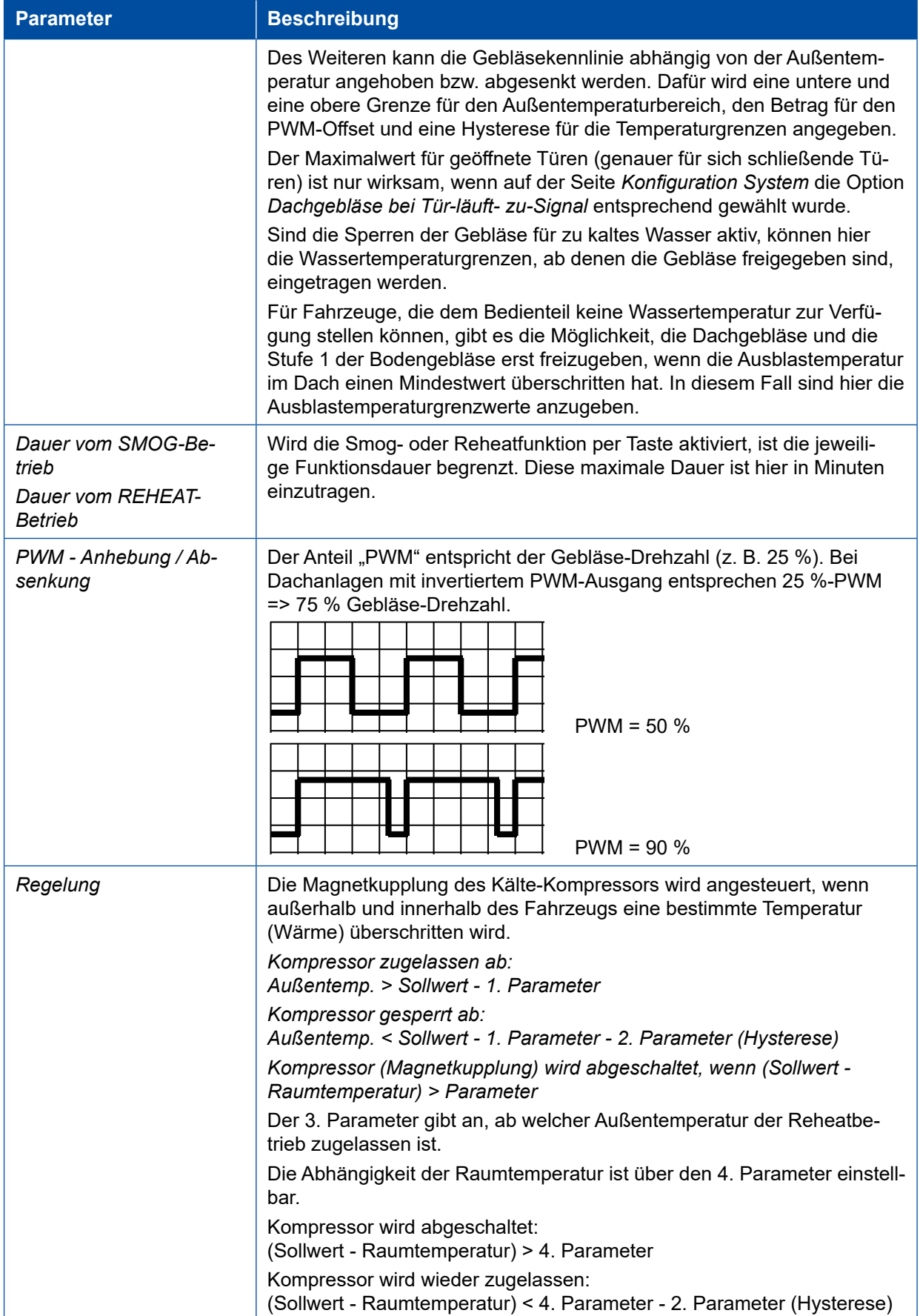

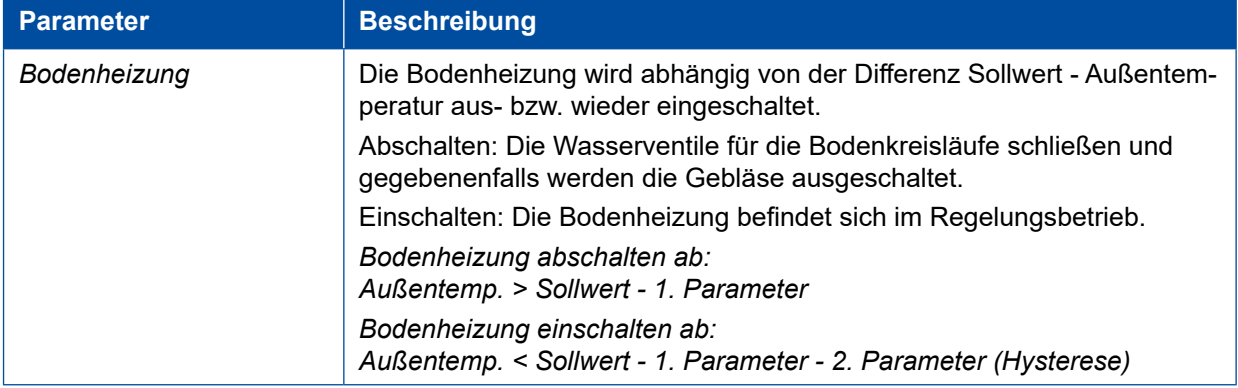

<span id="page-39-0"></span>**Übersichtspläne / Verkabelungspläne Übersichtspläne / Verkabelungspläne**

# **Übersichtspläne / Verkabelungspläne**

- **10.1 Stadtbus Solofahrzeug**
- **10.1.1 Übersichtsplan**

<span id="page-39-1"></span>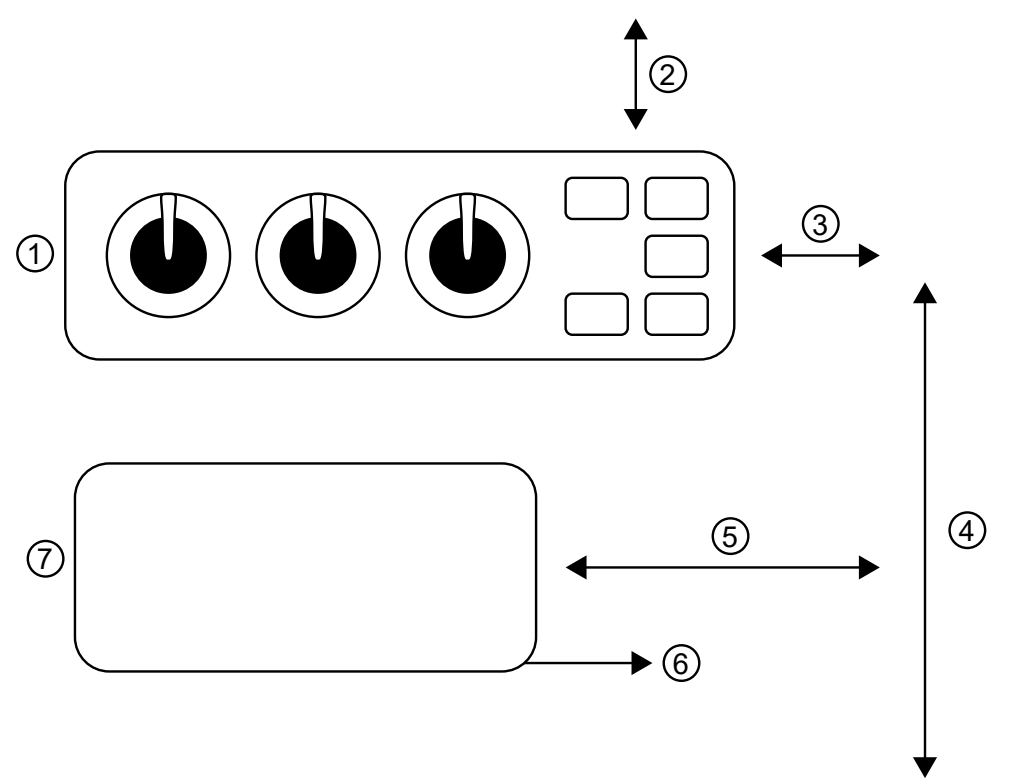

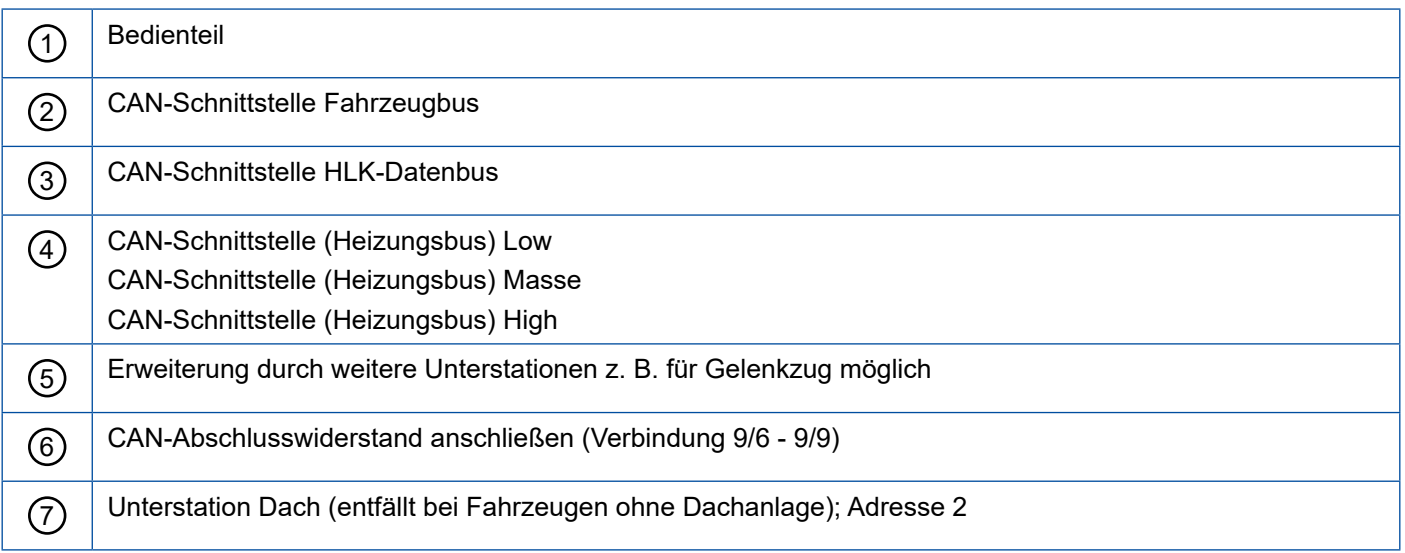

#### <span id="page-40-0"></span>**10.1.2 Verkabelungsplan Bedienteil 446 195 00X 0**

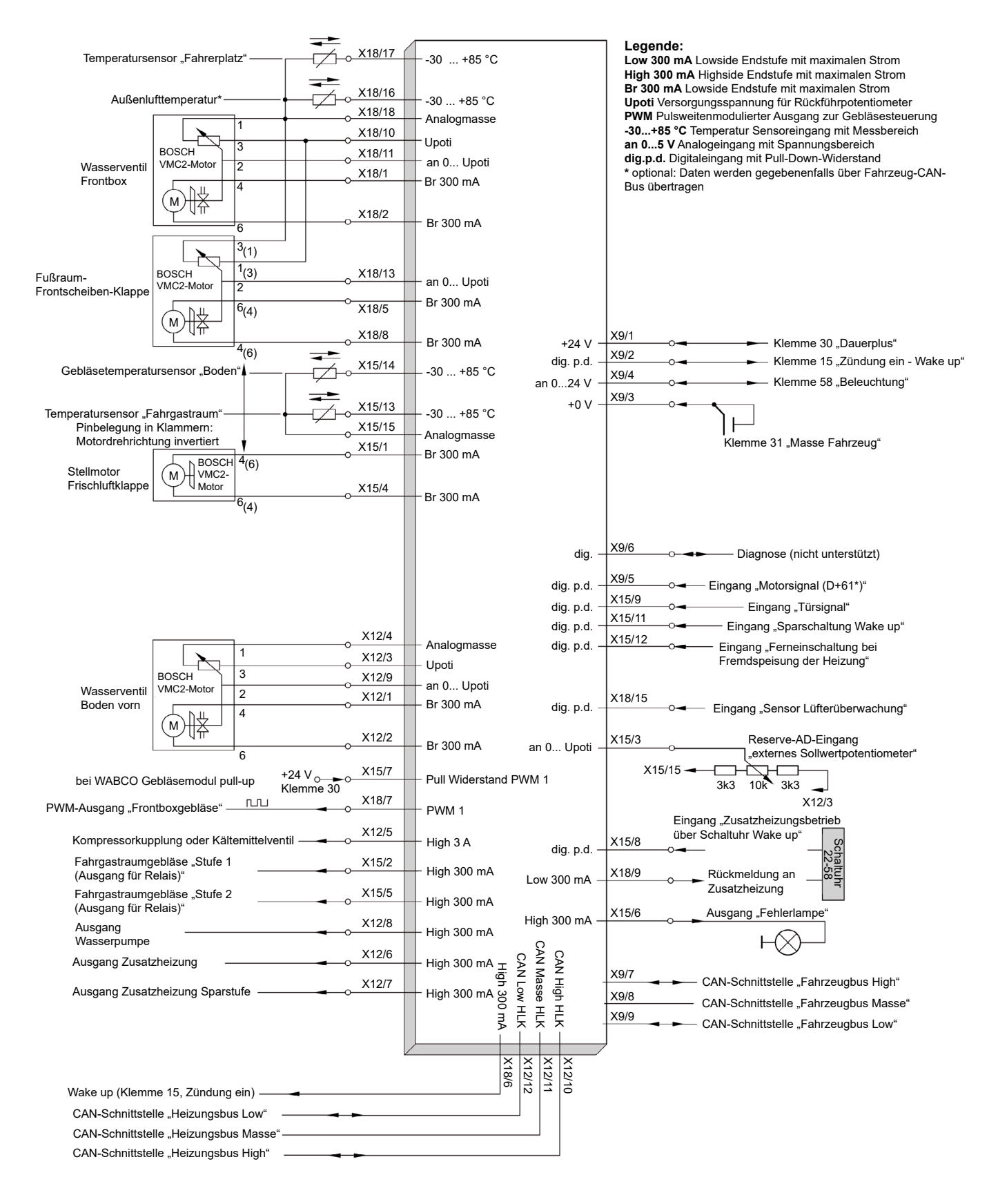

#### <span id="page-41-0"></span>**10.1.3 Verkabelungsplan Unterstation 446 195 000 0 Dach Adresse 2**

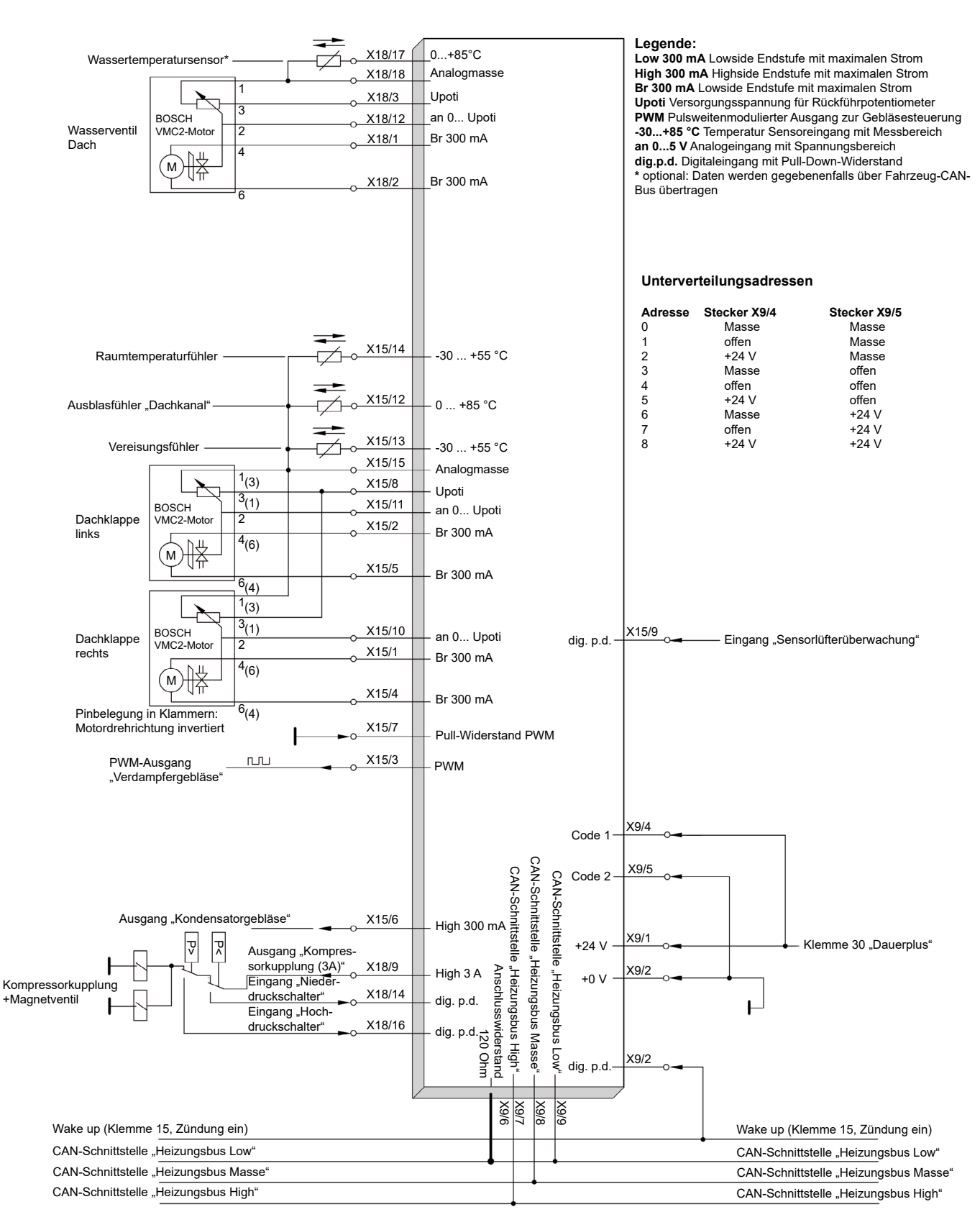

# <span id="page-42-0"></span>**Übersichtspläne / Verkabelungspläne**

# **10.2 Stadtbus Gelenkfahrzeug**

**10.2.1 Übersichtsplan**

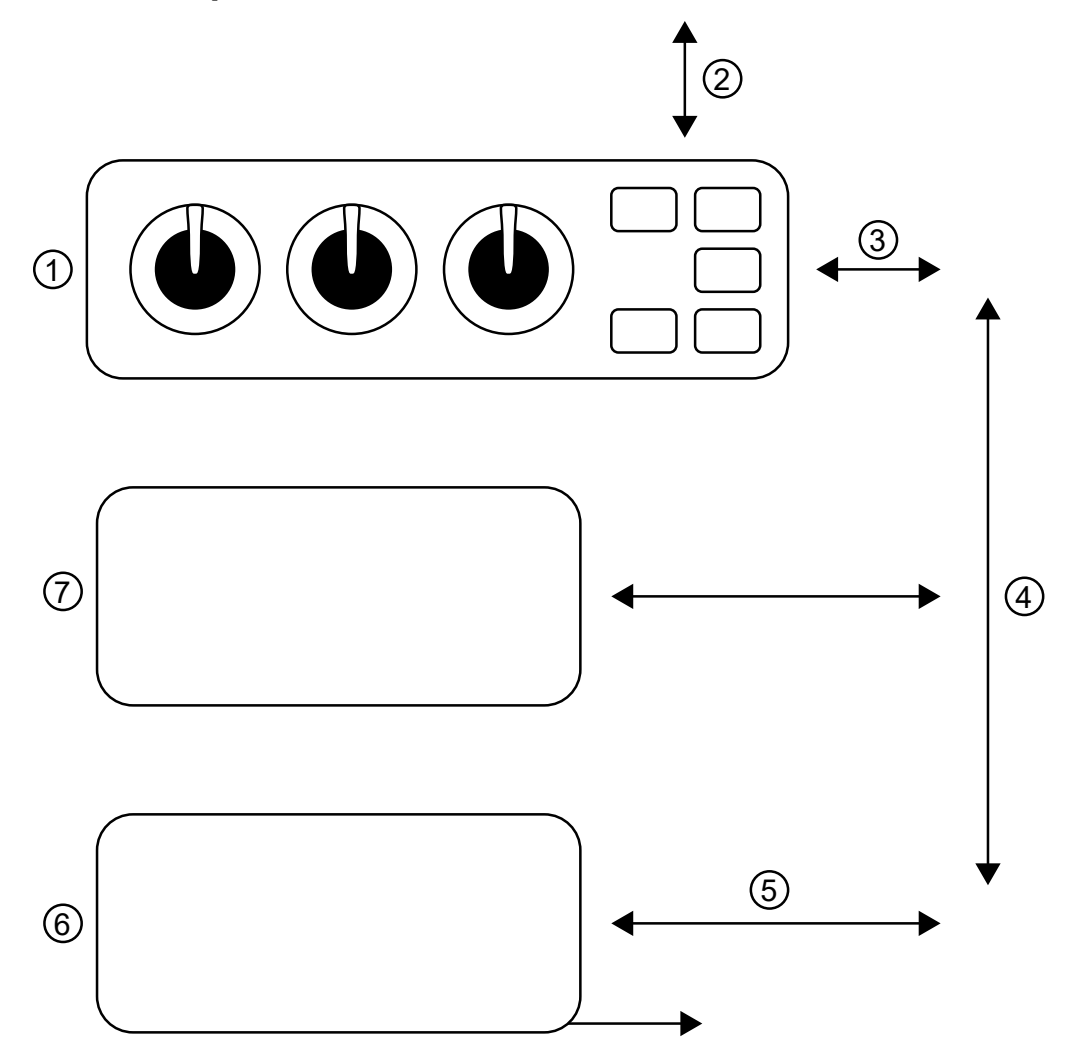

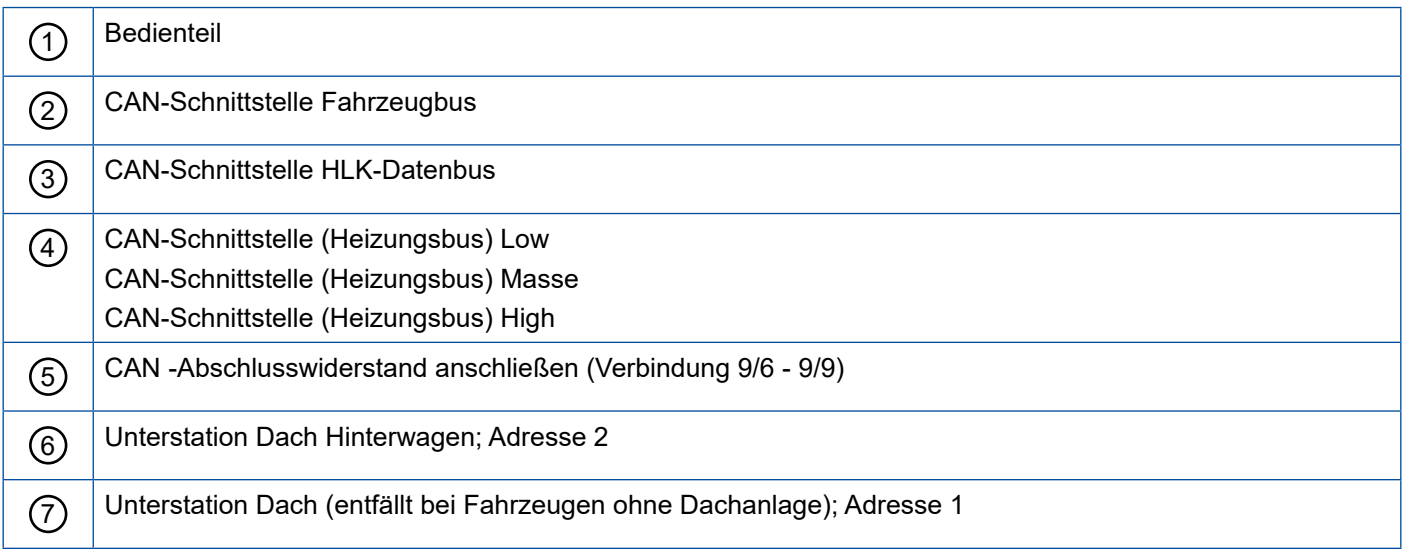

#### <span id="page-43-0"></span>**10.2.2 Verkabelungsplan Bedienteil**

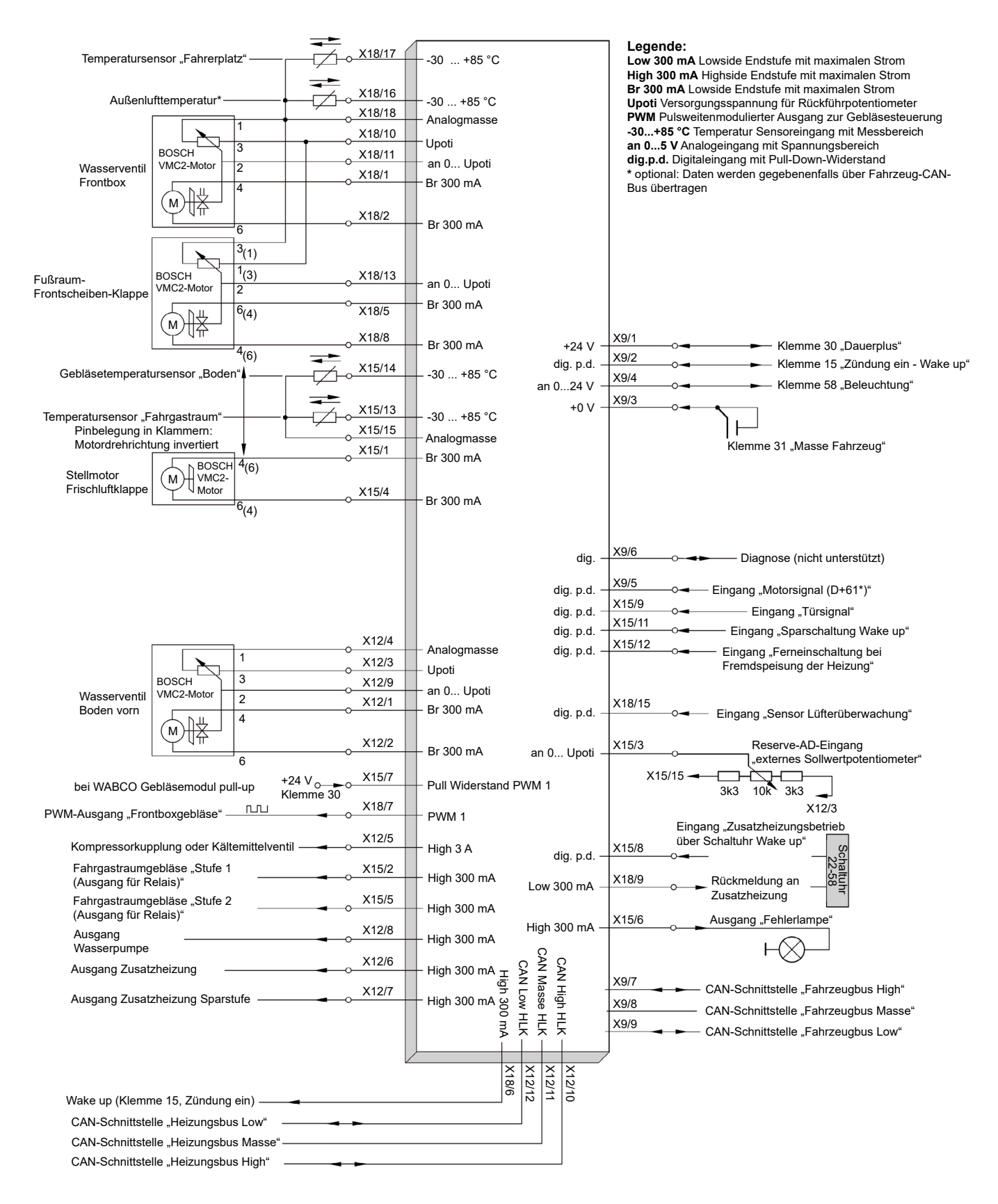

#### <span id="page-44-0"></span>**10.2.3 Verkabelungsplan Unterstation Dachanlage Vorderwagen Adresse 1**

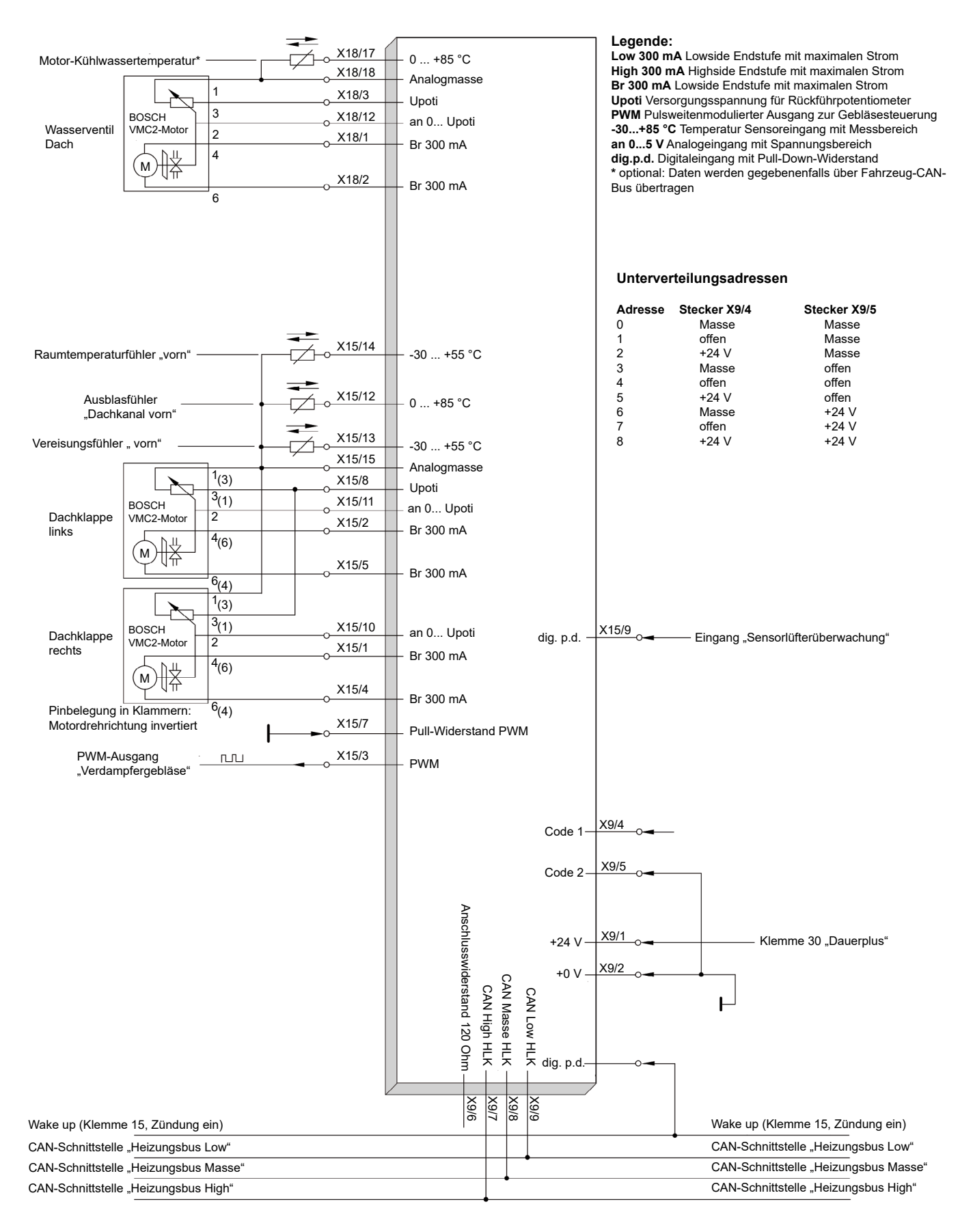

#### <span id="page-45-0"></span>**10.2.4 Verkabelungsplan Unterstation Dachanlage Hinterwagen Adresse 2**

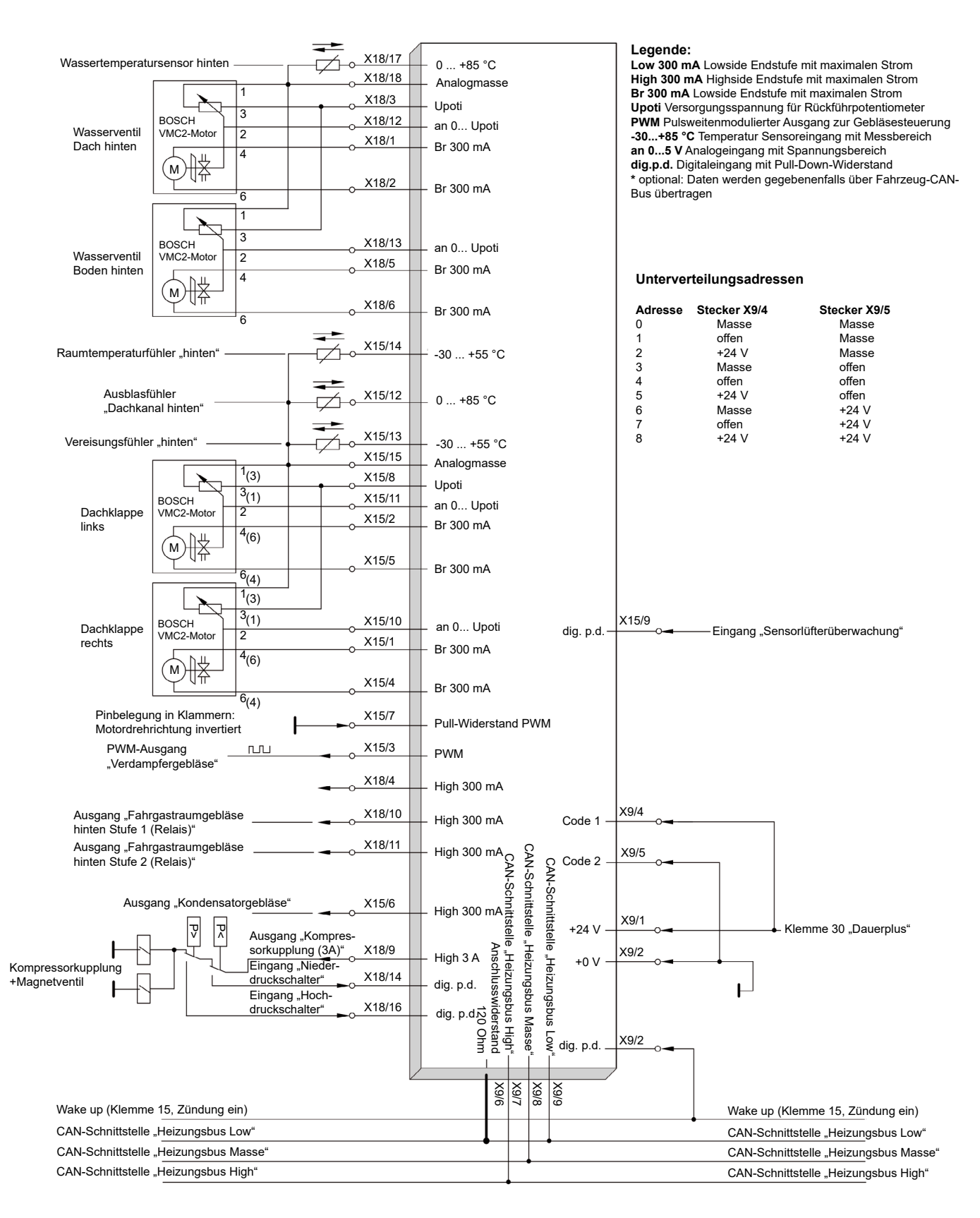

# <span id="page-46-0"></span>**11 WABCO Niederlassungen**

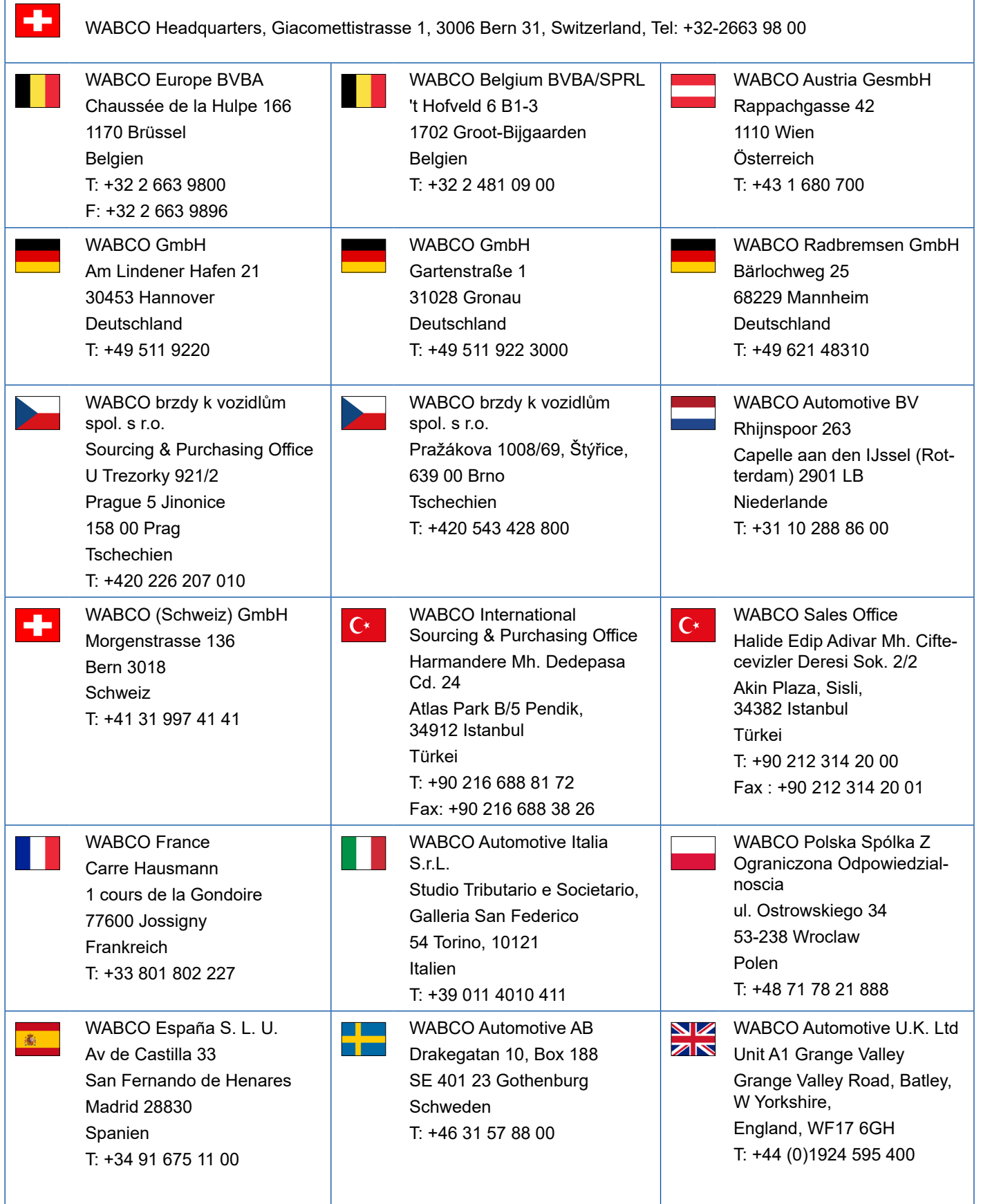

# **WABCO Niederlassungen**

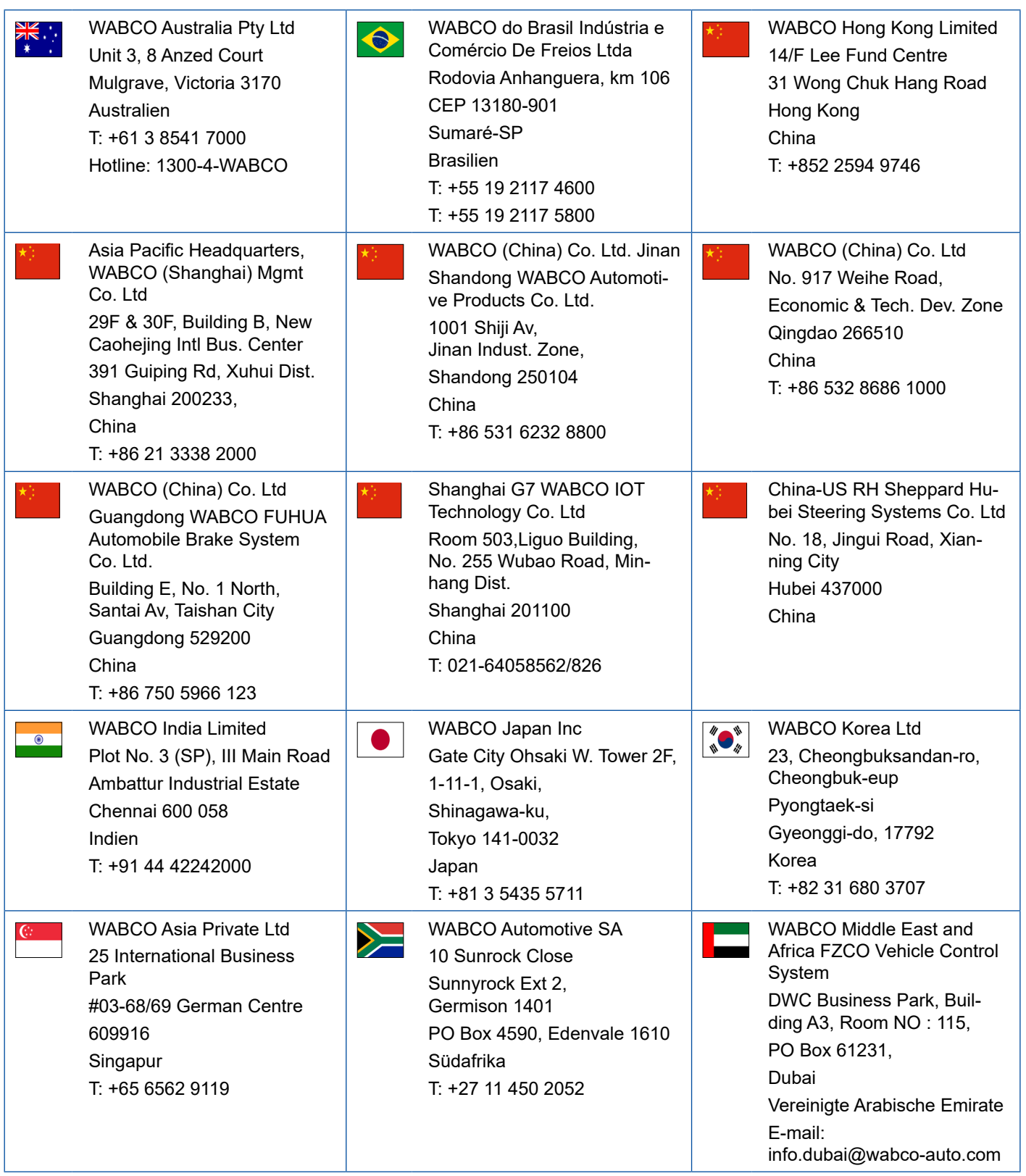

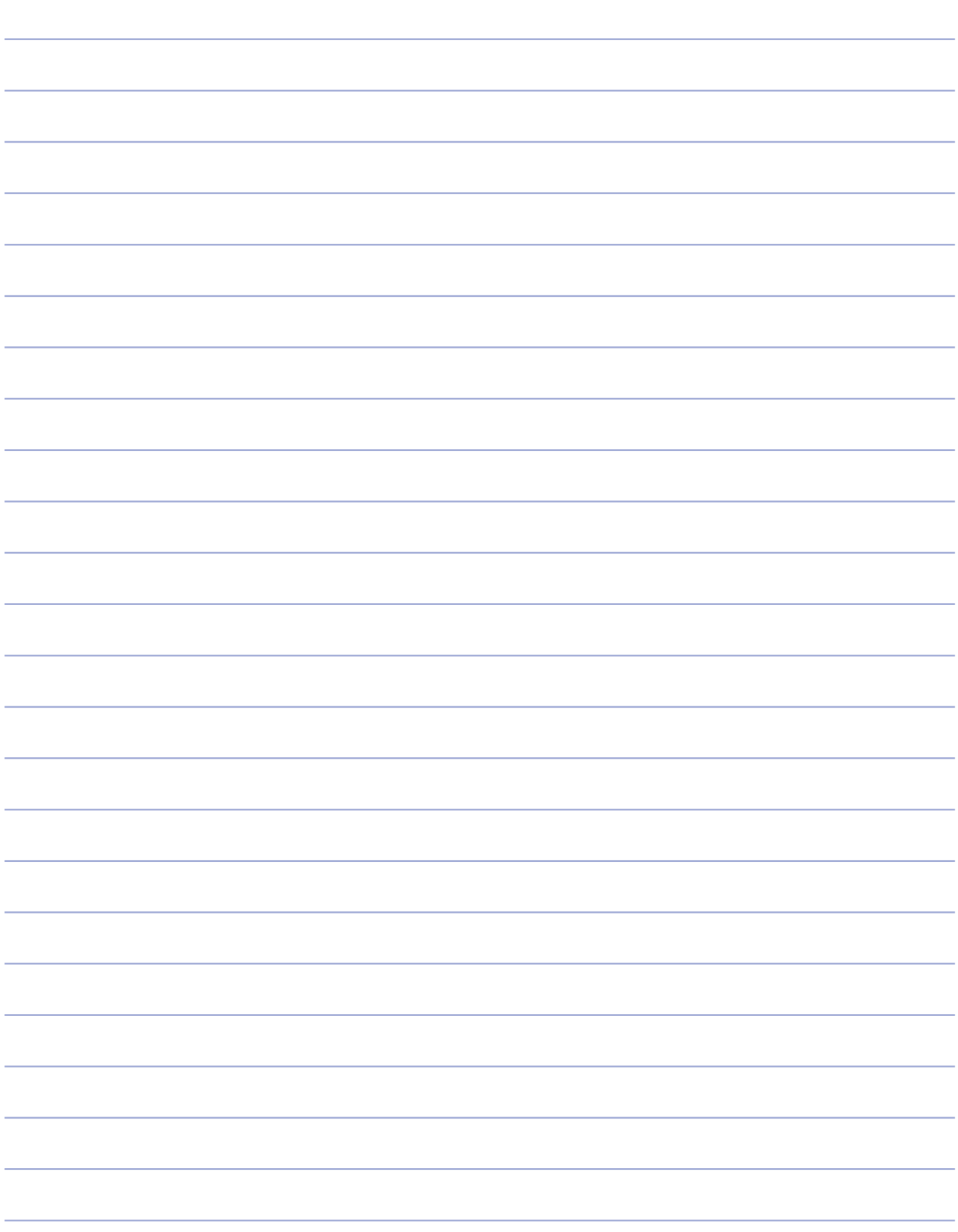

- 1

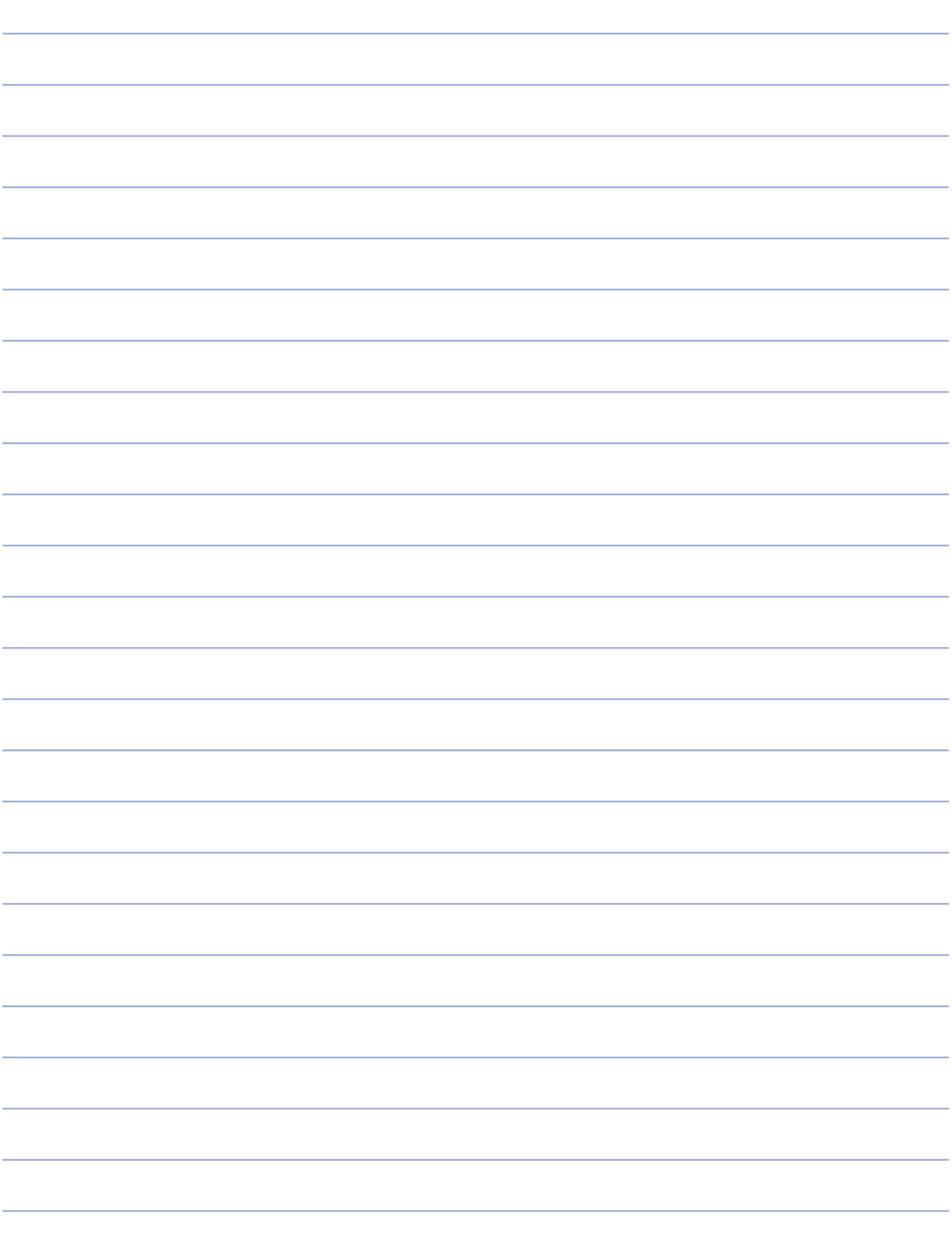

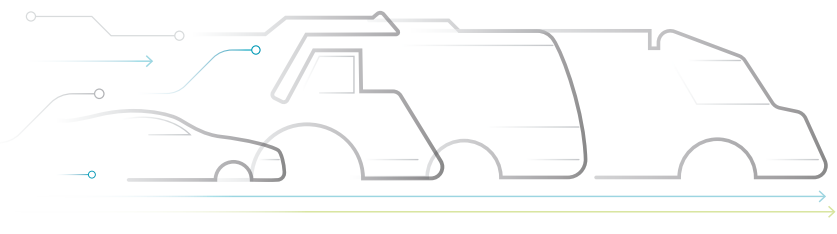

# **DNOMOUS**

#### **Über WABCO**

WABCO (NYSE: WBC) ist der weltweit führende Lieferant von Bremsregelsystemen und anderer fortschrittlicher Technologien zur Verbesserung der Sicherheit, Effizienz und Vernetzung von Nutzfahrzeugen. Vor rund 150 Jahren als Westinghouse Air Brake Company gegründet, setzt sich WABCO getreu dem Motto "Mobilizing Vehicle Intelligence" nachhaltig für eine zunehmend autonome, vernetzte und elektrische Zukunft der Nutzfahrzeugindustrie ein. WABCO treibt kontinuierlich die Entwicklung zukunftsweisender Innovationen voran, mit dem Ziel, wichtige technologische Meilensteine im Bereich autonomer Mobilität zu setzen, und nutzt seine umfassenden Kompetenzen dafür, komplexe Steuerungs- und ausfallsichere Systeme zu integrieren, die für eine effiziente und sichere Regelung der Fahrdynamik in jeder Phase des Fahrzeugeinsatzes erforderlich sind - auf der Autobahn, in der Stadt und im Depot. Weltweit vertrauen die führenden Hersteller von Lkw, Bussen und Anhängern auf WABCO-Spitzentechnologien. Geleitet von der Vision eines unfallfreien Fahrens und umweltfreundlicher Transportlösungen ist WABCO zudem führend bei der Entwicklung fortschrittlicher Flottenmanagementsysteme zur Steigerung der Effizienz von Nutzfahrzeugflotten. Im Jahr 2018 erzielte WABCO einen Umsatz von über 3,8 Milliarden Dollar. Das Unternehmen beschäftigt mehr als 16.000 Mitarbeiter in 40 Ländern. Weitere Informationen finden Sie unter **www.wabco-auto.com**

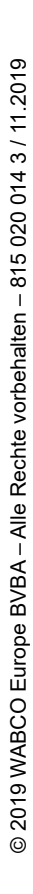

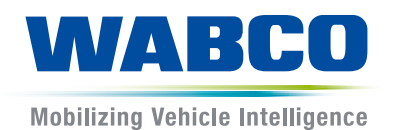